# Doro PhoneEasy® 612

Deutsch

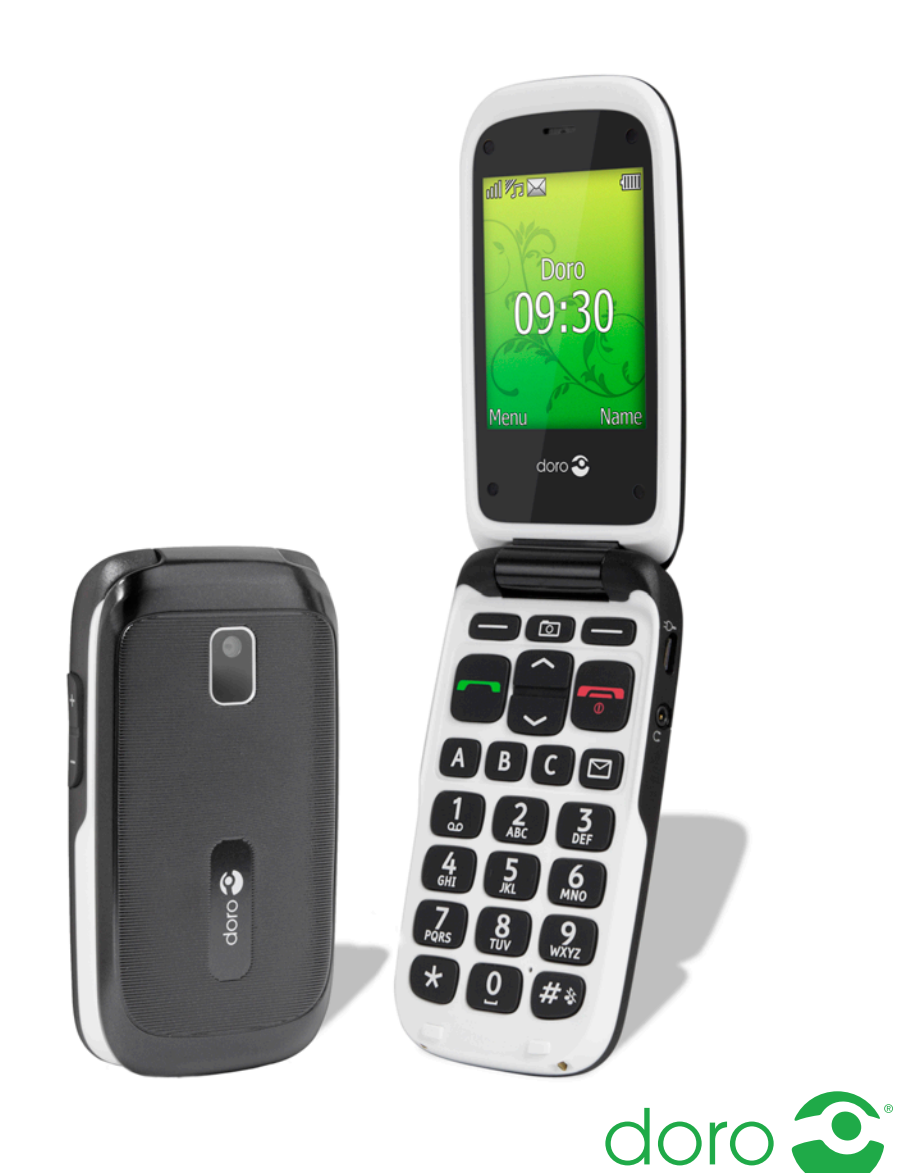

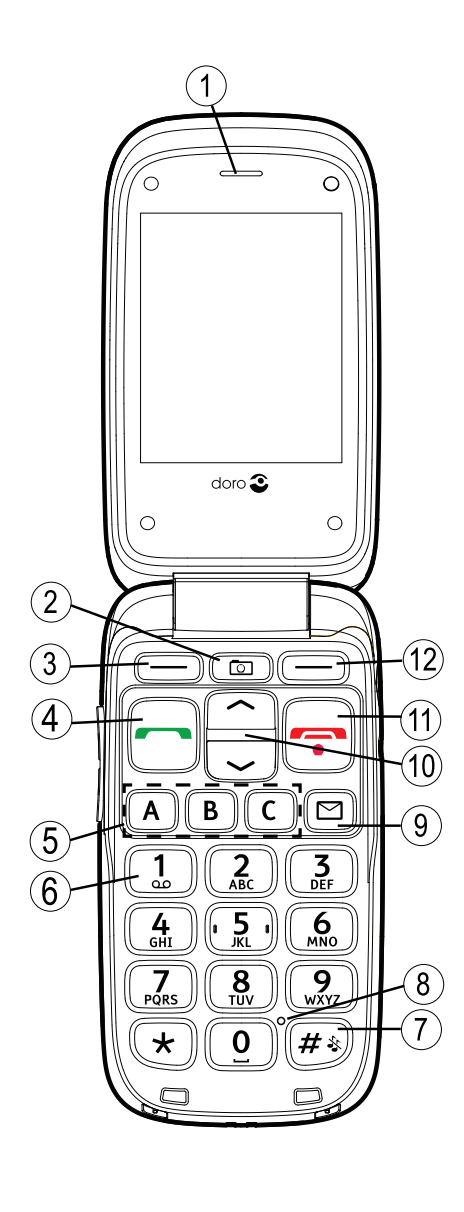

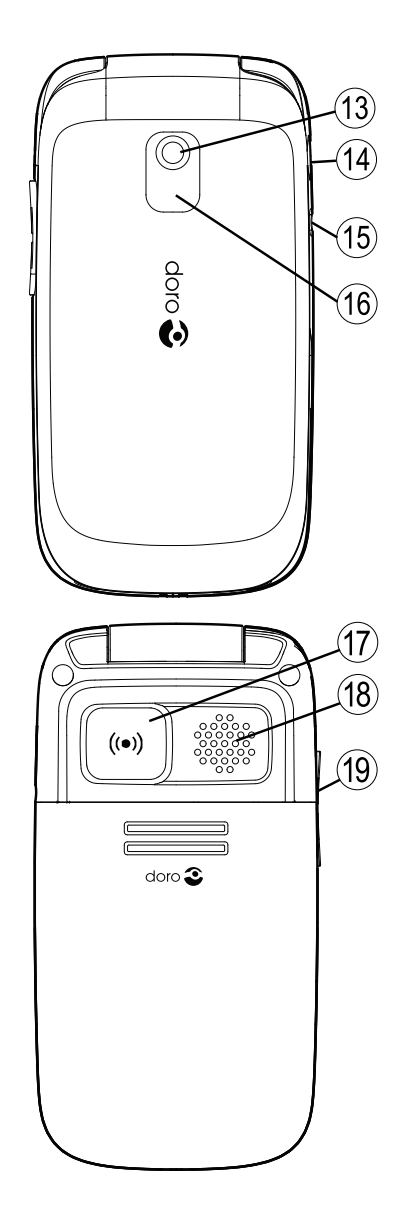

- 1. Hörer
- 2. Kamera-Direktzugriff
- 3. Linker Softkey
- 4. Ruftaste
- 5. Kurzwahltasten
- 6. Sprachmitteilungen
- 7. Stumm-Modus / Eingabemodus
- 8. Mikrofon
- 9. Nachrichten-Direktzugriff
- 10. Pfeiltasten
- 11. Telefonat beenden/Ein/Aus
- 12. Rechter Softkey
- 13. Kameralinse
- 14. Ladegerätbuchse
- 15. Headset-Buchse
- 16. Rotes licht= Akku schwach / wird geladen, Grünes licht = neue Nachricht / Anruf in Abwesenheit)
- 17. Notruftaste
- 18. Lautsprecher
- 19. Lautstärkeregelung
- 20. Umhängebandbefestigung
- 21. Aufladestation

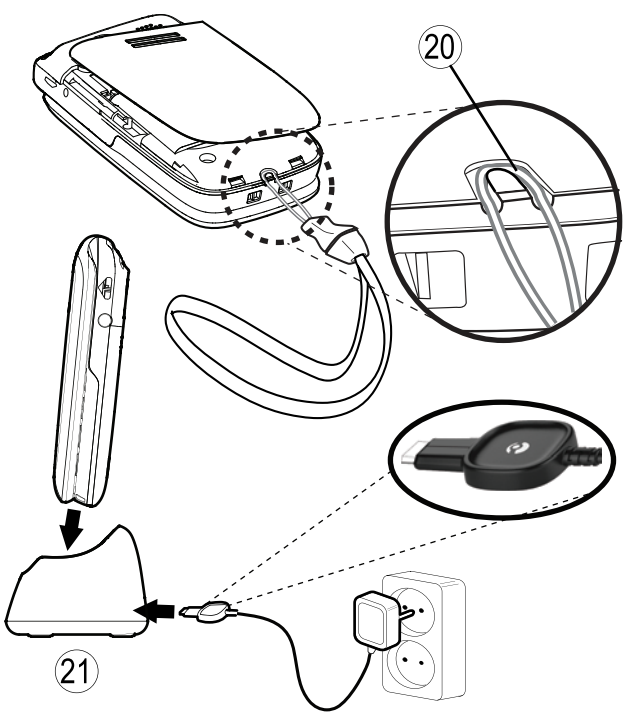

Inhalt

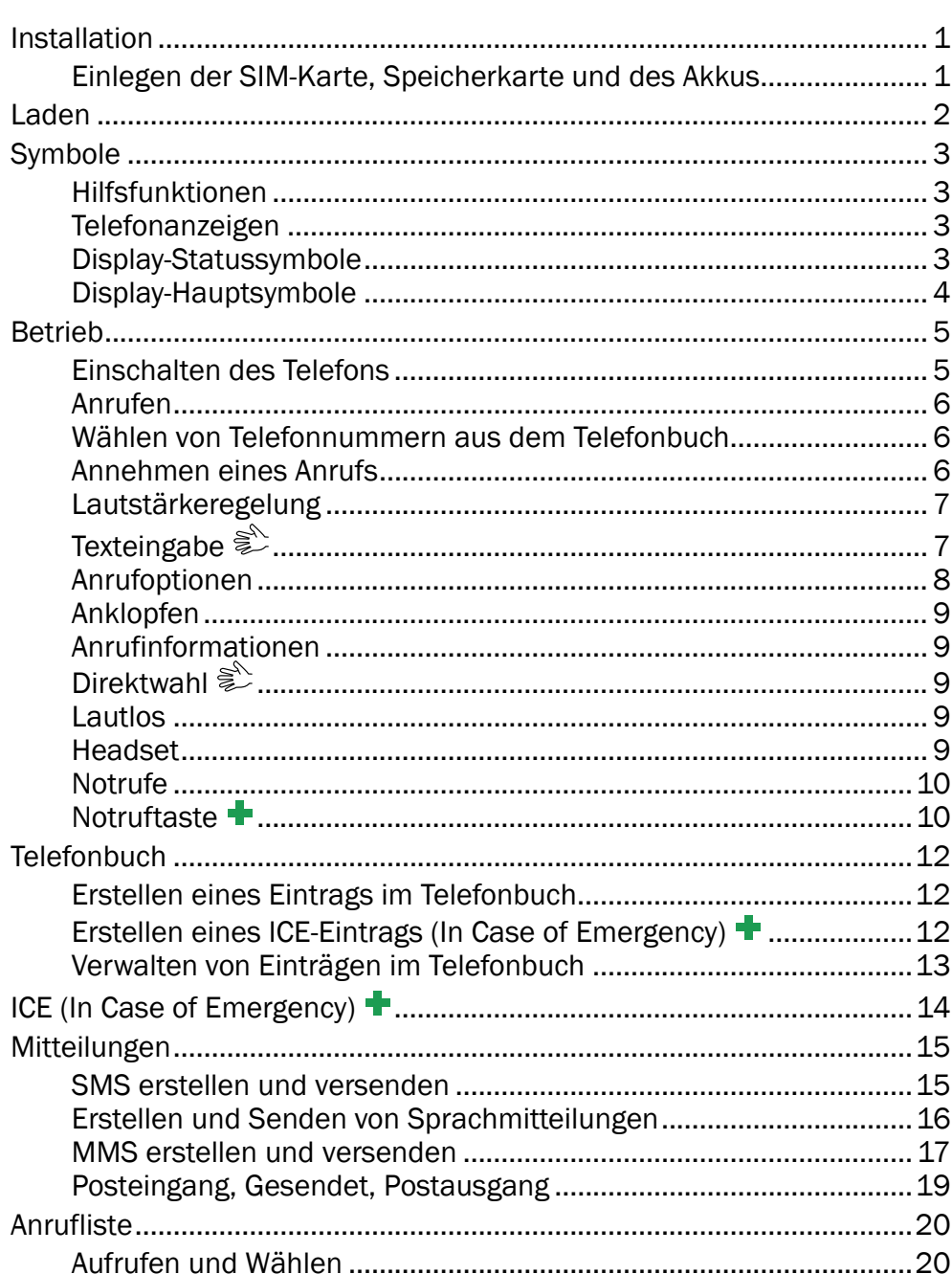

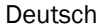

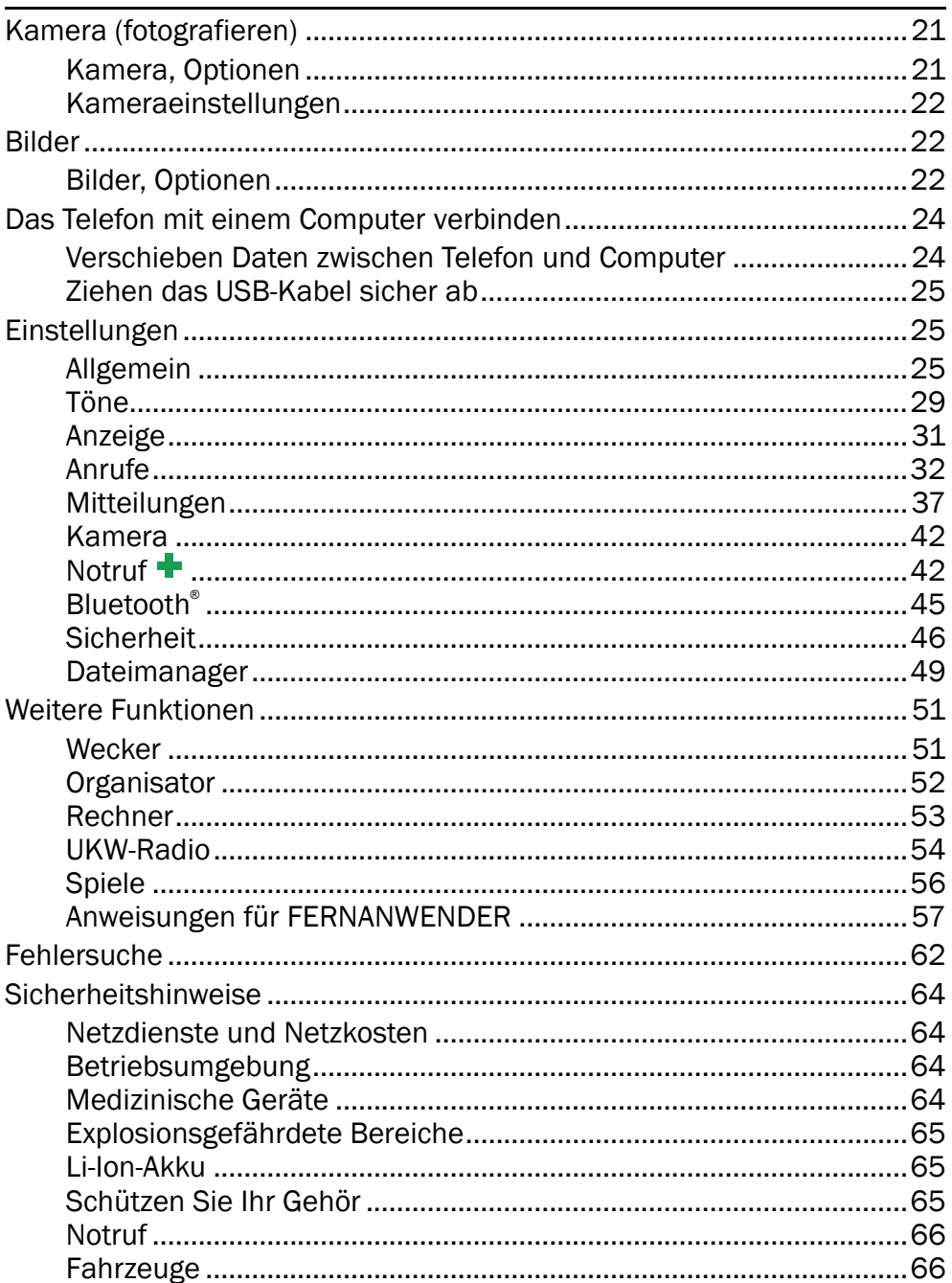

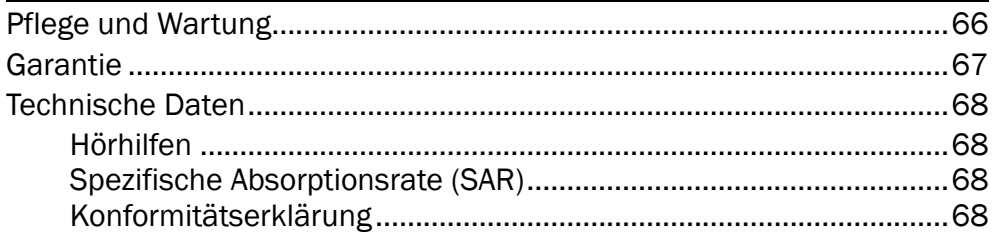

### Installation

#### <span id="page-6-0"></span>**WICHTIG**

Schalten Sie das Telefon zuerst aus und trennen Sie es vom Ladegerät, bevor Sie die Akkufachabdeckung entfernen.

### <span id="page-6-1"></span>Einlegen der SIM-Karte, Speicherkarte und des Akkus

Die SIM-Karten-Halterung und Speicherkarten-Halterung befindet sich hinter dem Akku.

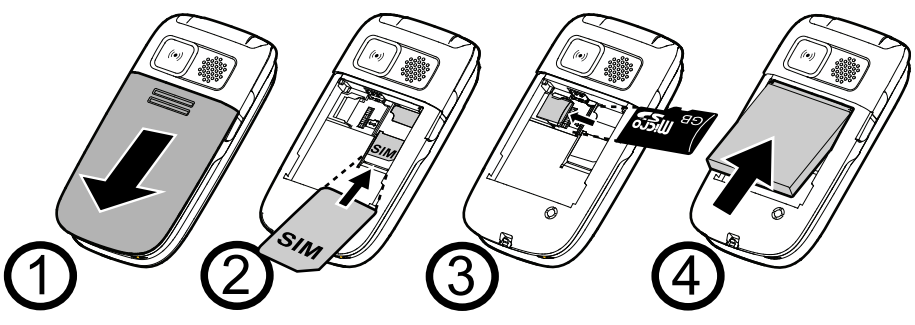

- 1. Entfernen Sie die Abdeckung des Akkufaches und den Akku, sofern dieser bereits eingelegt ist.
- 2. Legen Sie die SIM-Karte ein, indem Sie diese vorsichtig in die Halterung schieben. Achten Sie darauf, dass die Kontakte der SIM-Karte nach innen, und dass die abgeschrägte Kante nach unten zeigt. Die Kontakte der SIM-Karte dürfen nicht zerkratzt oder verbogen werden.
- 3. Optional, Legen Sie die Speicherkarte ein, indem Sie diese vorsichtig in die Halterung schieben. Achten Sie darauf, dass die Kontakte der Speicherkarte nach innen, und dass die abgeschrägte Kante nach oben zeigt. Die Kontakte der Speicherkarte dürfen nicht zerkratzt oder verbogen werden.

Um die Speicherkarte zu entfernen: Finden Sie die kleine Kante am Ende der Speicherkarte. Setzen Sie dem Fingernagel in die Kante und ziehen Sie die Speicherkarte aus. Wenn Fingernagel zu kurz ist, brauchen Sie einem kleinen Schraubendreher.

4. Legen Sie den Akku ein, indem Sie diesen in das Akkufach schieben, wobei die Kontakte nach oben links zeigen. Schieben Sie die Abdekkung wieder über das Akkufach.

#### **WICHTIG**

Verwenden Sie ausschließlich Speicherkarten, die mit diesem Gerät kompatibel sind. Kompatible Kartentypen: microSD, microSDHC. Inkompatible Karten können die Karte selbst, das Gerät sowie die auf der Karte gespeicherten Daten beschädigen. Speicherkarten sind nicht im Lieferumfang enthalten.

### Laden

#### <span id="page-7-0"></span>VORSICHT  $\bigwedge$

Verwenden Sie nur Akkus, Ladegeräte und Zubehör, die für den Gebrauch mit diesem speziellen Modell zugelassen sind. Das Anschließen von anderem Zubehör ist gefährlich und kann zum Erlöschen der Zulassung des Gerätetyps und der Garantie führen.

Bei niedriger Akkuleistung wird  $\Box$  angezeigt und es ertönt ein Warnsignal. Zum Aufladen des Akkus verbinden Sie den Netzadapter mit der Netzsteckdose und der Ladegerätbuchse am Telefon  $-\Box$ .

wird kurzzeitig angezeigt, wenn das Ladegerät an das Telefon angeschlossen und W wird angezeigt, wenn es vom Telefon getrennt wurde. Die Akkustandsanzeige bewegt sich während der Aufladung des Akkus. Ein vollständiger Aufladevorgang des Akkus dauert etwa 3 Stunden.

**WILE** wird angezeigt, sobald die Aufladung abgeschlossen ist. Bei ausgeschaltetem Telefon wird bei angeschlossenem Ladegerät nur die Akkustandsanzeige im Display angezeigt.

Hinweis! Um Energie zu sparen, geht die Beleuchtung nach einer Weile aus. Drücken Sie eine beliebige Taste, um die Display-Beleuchtung zu aktivieren. Die volle Akkuleistung wird erst erreicht, nachdem der Akku 3 - 4 Mal aufgeladen wurde. Die Akkuleistung lässt mit der Zeit nach, das heißt, dass die Gesprächs- und Standby-Zeiten bei regelmäßigem Gebrauch immer kürzer werden.

#### Energie sparen

Wenn der Akku vollständig aufgeladen ist und Sie das Ladegerät vom Gerät getrennt haben, ziehen Sie den Stecker des Ladegeräts aus der Steckdose.

### Symbole

### <span id="page-8-1"></span><span id="page-8-0"></span>Hilfsfunktionen

Die folgenden Symbole verweisen auf Informationen in der Bedienungsanleitung zu Hilfsfunktionen für:

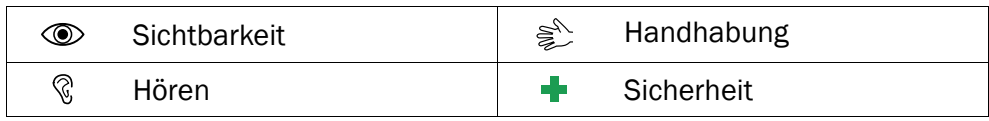

### <span id="page-8-2"></span>**Telefonanzeigen**

Die LED Ihres Telefons

- blinkt grün, wenn Sie entweder eine neue Nachricht oder einen Anruf in Abwesenheit erhalten haben. Wenn Sie die Nachricht oder die Anrufliste ansehen, hört das Umschlag-Symbol auf zu blinken.
- blinkt rot, wenn der Akku fast leer ist und während des Aufladevorgangs.

### <span id="page-8-3"></span>Display-Statussymbole

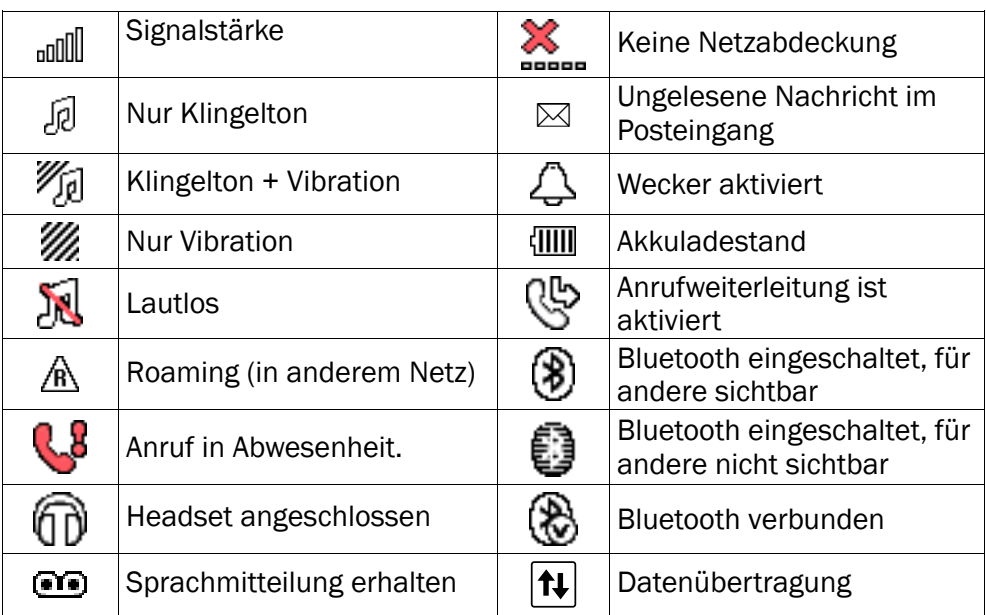

# <span id="page-9-0"></span>Display-Hauptsymbole

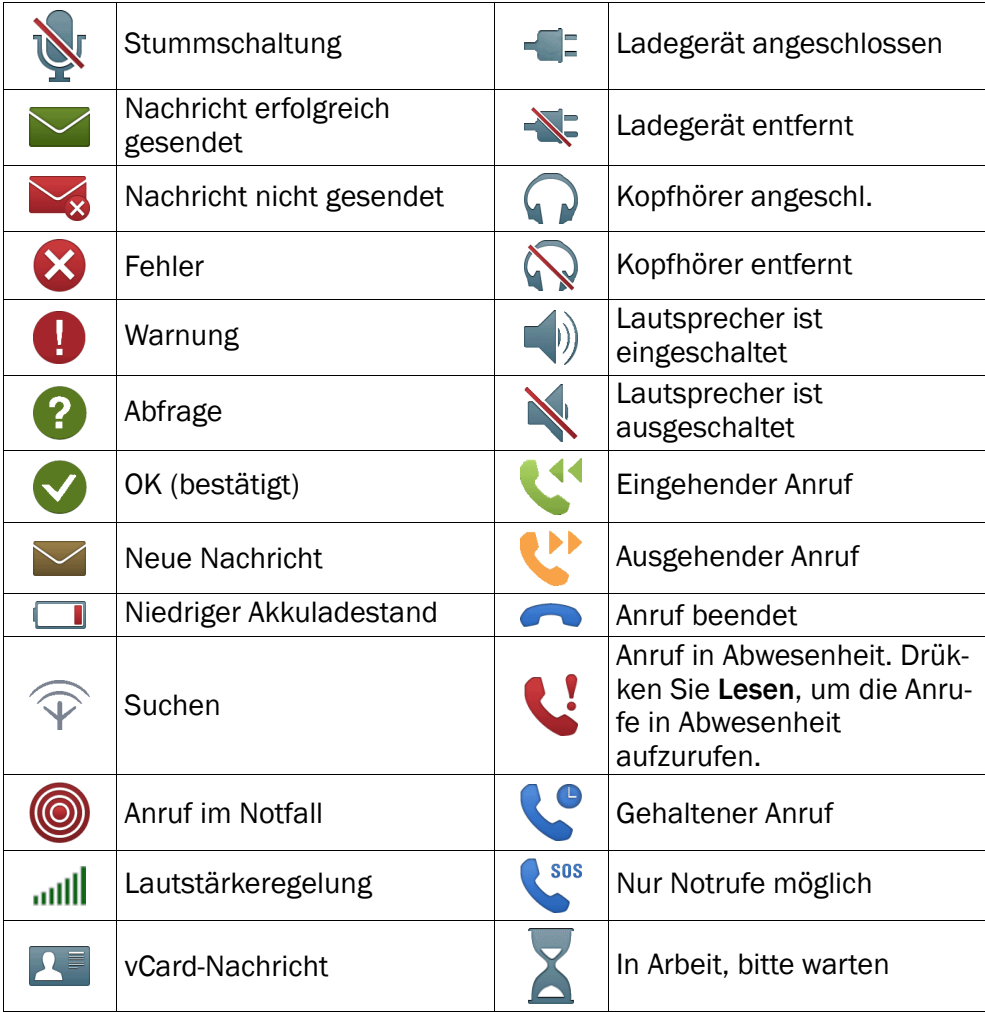

### Betrieb

### <span id="page-10-1"></span><span id="page-10-0"></span>Einschalten des Telefons

Halten Sie die rote Taste **am 1** Telefon gedrückt, um es ein-/auszuschalten. Bestätigen Sie das Abschalten mit Ja.

Ist die SIM-Karte gültig, aber mit einem PIN-Code (Personal Identification Number) gesperrt, wird im Display PIN angezeigt. Geben Sie den PIN-Code ein und drücken Sie OK ( $\implies$  oben links auf der Tastatur). Löschen können Sie mit Löschen ( oben rechts auf der Tastatur).

Hinweis! Wurde mit Ihrer SIM-Karte kein PIN- und PUK-Code mitgeliefert, wenden Sie sich bitte an Ihren Netzbetreiber.

Versuche: **#** zeigt die Anzahl der verbleibenden Versuche zur PIN-Eingabe an. Sind keine Versuche mehr übrig, wird PIN blockiert angezeigt. Die SIM-Karte muss dann mit dem PUK-Code (Personal Unblocking Key) freigegeben werden.

- 1. Geben Sie den PUK-Code ein und bestätigen Sie ihn mit OK.
- 2. Geben Sie einen neuen PIN-Code ein und bestätigen Sie ihn mit OK.
- 3. Geben Sie den neuen PIN-Code erneut ein und bestätigen Sie ihn mit OK.

#### Einrichtungsassistent

Wenn Sie das Telefon erstmalig in Betrieb nehmen, können Sie mit Einrichtungsassistent einige Grundeinstellungen vornehmen.

Drücken Sie Ja zu ändern oder Nein wenn Sie keine Änderungen vornehmen wollen.

Tipp: Sie können auch später noch Einrichtungsassistent durchführen, wenn Sie [Einrichtungsassistent, S.26](#page-31-0) sehen möchten.

### Standby-Modus

Wenn das Telefon einsatzbereit ist und Sie keine Tasten betätigt haben, befindet es sich im Standby-Modus.

Die linke Softtaste im Standby-Modus ist Menü.

Die rechte Softtaste im Standby-Modus ist Name.

Tipp: Sie können stets **drücken**, um in den Standby-Modus zurückzukehren.

### Ändern der Sprache, Uhrzeit und des Datums

Die standardmäßig eingestellte Sprache wird durch die SIM-Karte bestimmt. Siehe [Allgemein, S.25](#page-30-2) zur Änderung von Sprache, Uhrzeit und Datum.

### <span id="page-11-0"></span>Anrufen

- 1. Geben Sie die Telefonnummer mit der Vorwahlnummer ein. Löschen können Sie mit Löschen.
- 2. Drücken Sie **Drucken zu wählen. Drücken Sie Ende**, um den Wahlvorgang abzubrechen.
- 3. Drücken Sie zum Beenden des Anrufs.

Tipp: Geben Sie bei internationalen Anrufen vor der Landesvorwahl immer + ein, um das Telefonbuch optimal in jedem Land nutzen zu können. Drücken Sie zweimal die Taste  $\mathbb{E}$ . um die internationale Vorwahl einzugeben.

### <span id="page-11-1"></span>Wählen von Telefonnummern aus dem Telefonbuch

- 1. Drücken Sie Name, um das Telefonbuch zu öffnen.
- 2. Verwenden Sie die Pfeiltasten  $\swarrow/\wedge$ , um durch das Telefonbuch zu blättern oder führen Sie eine Schnellsuche aus, indem Sie die dem Anfangsbuchstaben des Eintrags entsprechende Taste drük-ken, siehe [Texteingabe](#page-12-1)  $\frac{2}{3}$ . S.7.
- 3. Drücken Sie zur Anwahl des gewünschten Eintrags Wählen oder drücken Sie Zurück, um zum Standby-Modus zurückzukehren.

### <span id="page-11-2"></span>Annehmen eines Anrufs

Um bei geschlossener Klappe einen eingehenden Anruf zu beantworten, müssen Sie die Klappe öffnen.

Um einen eingehenden Anruf zu beantworten, wenn Sie die Einstellung Zum Antworten öffnen auf Aus gesetzt haben (siehe [Beant.modus](#page-40-0), [S.35](#page-40-0)):

1. Öffnen Sie die Klappe und drücken Sie **Dagen um den Anruf anzuneh**men, oder drücken Sie Lautlos, um den Klingelton abzuschalten, und dann Abw., um den Anruf abzuweisen (Besetztzeichen).

Sie können alternativ auch **dem drücken**, um den Anruf direkt abzuweisen.

2. Drücken Sie zum Beenden des Anrufs

### <span id="page-12-0"></span>Lautstärkeregelung

Mit den Seitentasten **+**/**–** können Sie während des Gesprächs die Lautstärke einstellen. Die Lautstärke wird im Display angezeigt. Wenn Sie eine Hörhilfe tragen oder Hörprobleme beim Telefonieren in lauten Umgebungen haben, können Sie die Audioeinstellungen des Telefons anpas-sen, siehe [Audioeinrichtung](#page-34-1)  $\%$ , S.29.

### <span id="page-12-1"></span>Texteingabe

Durch wiederholtes Drücken der Zahlentasten zur Auswahl der Schriftzeichen können Sie Texte eingeben. Drücken Sie wiederholt die jeweilige Taste, bis das gewünschte Zeichen angezeigt wird. Warten Sie einige Sekunden, bevor Sie das nächste Zeichen eingeben.

Mit  $\mathbb{S}^3$  wird eine Liste von Sonderzeichen angezeigt. Wählen Sie das gewünschte Zeichen mit  $\swarrow$ / $\curvearrowright$  aus und drücken Sie zur Eingabe OK.

Verwenden Sie die Seitentasten **+/**− oder →/∧, um den Cursor innerhalb des Textes zu verschieben.

Mit  $\ddot{H}$  können Sie zwischen Groß- und Kleinschreibung und Ziffern hin und her wechseln.

Halten Sie # gedrückt, um die Eingabesprache ändern.

#### Text über Texterkennung eingeben

In manchen Sprachen können Sie Smart ABC (eZiType™) als Eingabemethode wählen, bei der die jeweiligen Wörter von einem Wörterbuch vorgeschlagen werden. Zur Aktivierung der Texterkennung siehe [Texterkennung](#page-42-1)  $\epsilon$ , S.37.

Drücken Sie jede Taste nur einmal, auch wenn das angezeigte Zeichen nicht das Gewünschte ist. Auf der Grundlage der Tastenfolge, die gedrückt wurde, schlägt Ihnen das Wörterbuch Wörter vor.

1. Drücken Sie die Tasten  $\mathbf{3}, \mathbf{7}, \mathbf{8}, \mathbf{8}$ , um das Wort "Fred" zu schreiben. Schließen Sie die Eingabe des Wortes ab, bevor Sie sich die Vorschläge anschauen.

- 2. Verwenden Sie die  $\blacktriangleright$ / $\blacktriangle$ , um die Wortvorschläge abzurufen.
- 3. Drücken Sie Wählen und fahren Sie mit dem nächsten Wort fort. Sie können alternativ auch  $\Box$  drücken, um mit dem nächsten Wort fortzufahren.

Ist Ihr gewünschtes Wort nicht dabei, verwenden Sie den manuellen Eingabe-Modus.

Das Symbol oben links im Display zeigt den Eingabemodus an:

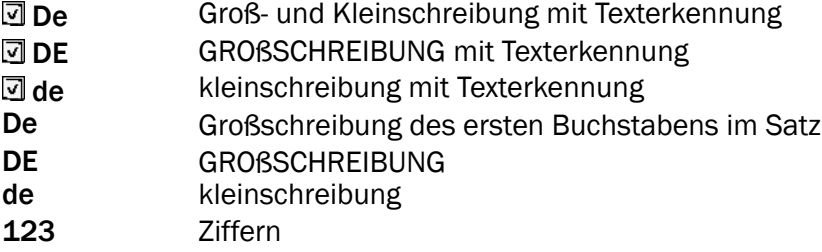

### <span id="page-13-0"></span>Anrufoptionen

Während eines Gesprächs können Sie mit den Softtasten  $1 \, (\equiv)$  auf weitere Funktionen zugreifen:

#### Option (Linke Softtaste)

Ein Menü mit den folgenden Optionen wird angezeigt:

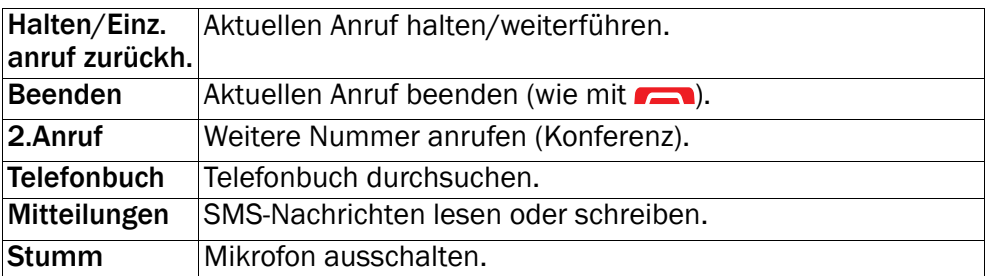

#### LautEin (Rechte Softtaste)

Aktiviert den Freisprechmodus, bei dem Sie das Telefon zum Sprechen nicht an den Kopf halten müssen. Sprechen Sie deutlich in das Mikrofon

<sup>1.</sup> Softtasten haben verschiedene Funktionen. Die aktuelle Tastenfunktion wird über der Softtaste im Display angezeigt.

aus einer Entfernung von höchstens 1 m. Mit den Seitentasten **+**/**–** können Sie die Lautstärke des Lautsprechers einstellen. Drücken Sie Laut-Au, um in den Normalmodus zurückzugelangen.

Hinweis! Beim Gebrauch der Freisprechfunktion kann immer nur jeweils eine Person sprechen. Der Wechsel zwischen Sprechen/Hören wird durch die Sprechgeräusche der jeweiligen Person ausgelöst. Laute Hintergrundgeräusche (Musik usw.) können die Freisprechfunktion beeinträchtigen.

### <span id="page-14-0"></span>Anklopfen

Geht während eines Gesprächs ein Anruf ein, wird ein Signalton ausgegeben. Um das aktuelle Gespräch zu halten und den eingehenden Anruf anzunehmen, drücken Sie Option, wählen Sie Antwort und dann OK.

Tipp: Anklopfen muss aktiviert sein, siehe [Anrufeinstellungen, S.35.](#page-40-1)

### <span id="page-14-1"></span>Anrufinformationen

Während eines Gesprächs werden die gewählte Telefonnummer oder die Telefonnummer des Anrufers sowie die Gesprächsdauer angezeigt. Bei unterdrückter Anruferidentität wird die Nachricht Unbekannt im Display angezeigt.

# <span id="page-14-2"></span>Direktwahl  $\geqslant$

Sie können die Tasten A, B und C sowie die numerischen Tasten O und  $2$ – $\Omega$  verwenden. Wenn Sie eine Kurzwahlnummer gespeichert haben, müssen Sie nur die entsprechende Taste gedrückt halten, um den Kontakt anzurufen. Siehe auch [Direktwahl](#page-38-0) &. S.33.

### <span id="page-14-3"></span>Lautlos

Lautlos ist ein fertiges Profil, bei dem Tastenton, Nachrichtenton und Klingelton deaktiviert sind, während Vibration, Aufgaben und Wecker unverändert bleiben.

Tipp: Halten Sie die Schnelltaste # gedrückt, zu aktivieren/deaktivieren.

### <span id="page-14-4"></span>Headset

Ist ein Headset angeschlossen, wird das ins Telefon integrierte Mikrofon automatisch abgeschaltet. Eingehende Anrufe können Sie mit der

Annehmen/Auflegen-Taste am Kabel (sofern vorhanden) des Headsets annehmen und beenden.

#### $\bigwedge$ **VORSICHT**

Die Verwendung eines Headsets mit hoher Lautstärke kann zu Hörschäden führen. Prüfen Sie die Lautstärke, bevor Sie ein Headset verwenden.

### <span id="page-15-0"></span>Notrufe

Sofern das Telefon eingeschaltet ist, kann jederzeit ein Notruf getätigt werden, indem Sie die im Aufenthaltsland gültige Notrufnummer eingeben und dann **Der drücken**.

In einigen Netzen sind Notrufe auch ohne gültige SIM-Karte zulässig. Weitere Informationen erhalten Sie bei Ihrem Netzbetreiber.

Hinweis! Bitte beachten Sie, dass es in Deutschland seit dem Jahr 2009 nicht mehr möglich ist, ohne eine aktive SIM-Karte den Notruf 112 anzurufen.

Ein Guthaben ist nicht erforderlich - aber die SIM-Karte muss gültig registriert und freigeschaltet sein.

Die missbräuchliche Nutzung des Notrufes 112 kann verfolgt und mit Bussgeld geahndet werden.

### <span id="page-15-1"></span>Notruftaste +

#### **WICHTIG**

Immer informiert Empfänger in Nummernliste, dass sie als Notfallkontakte aufgeführt sind.

#### $\bigwedge$ **VORSICHT**

Wenn ein Notruf getätigt wird, wird automatisch die Freisprechfunktion aktiviert. Halten Sie das Telefon nicht ans Ohr, wenn der Freisprechmodus aktiviert ist, da die Lautstärke sehr hoch sein kann.

Mit der Notruftaste können Sie im Notfall mühelos vorab festgelegte Nummern anrufen. Die Notruffunktion Möglicherweise müssen Sie vor der Verwendung aktiviert werden. Unter [Notruf](#page-47-1) +, S.42 finden Sie Informationen zur Aktivierung dieser Funktion wie oben beschrieben oder

durch dreimaligen Tastendruck, sowie zur Eingabe der Kontakte in der Nummernliste und zur Bearbeitung der Nachricht.

- Drücken Sie die Notruftaste auf der Rückseite des Telefons und halten Sie diese für drei Sekunden gedrückt oder drücken Sie diese zweimal innerhalb einer Sekunde. Der Notruf beginnt nach einer Verzögerung von 5 Sekunden. In dieser Zeit können Sie einen möglichen Fehlalarm durch Drücken von verhindern.
- Das Telefon versendet dann eine SMS-Textnachricht an alle Telefonnummern in der Notrufnummernliste.
- Das Telefon wählt darüber hinaus dann die erste Telefonnummer in der Liste. Wird der Anruf nicht innerhalb von 25 Sekunden angenommen, wird die nächste Telefonnummer gewählt. Die Notrufabfolge wird dreimal wiederholt oder bis der Anruf angenommen oder bis gedrückt wird.
- Die Notruffunktion kann auch so konfiguriert werden, dass der Empfänger "O" (Null) drücken muss, um den Notruf zu bestätigen, und die Alarmmeldung zu deaktivieren. Falls das Risiko besteht, dass der Notruf durch eine Sprachmitteilung/Auftragsdienst bzw. Beantwortungsdienst beantwortet wird, müssen Sie die Funktion aktivieren und mit "0" bestätigen. Siehe [Mit '0' bestätigen, S.44](#page-49-0).

Hinweis! Manche private Sicherheitsunternehmen akzeptieren automatische Anrufe von ihren Kunden. Wenden Sie sich an das Sicherheitsunternehmen, bevor Sie die entsprechende Nummer verwenden.

#### **WICHTIG**

Informationen für den Empfänger eines Notrufs, wenn Mit '0' bestätigen aktiviert ist:

- Nach Eingang der Notrufmitteilung werden nacheinander alle Nummern der Nummernliste angerufen.
- Um den Notruf zu bestätigen, muss der Empfänger 0 drücken.
- Wenn der Empfänger nicht innerhalb von 60 Sekunden n drückt. wird der Anruf unterbrochen und es wird die nächste Nummer aus der Liste angerufen.
- Wenn der Empfänger innerhalb von 60 Sekunden **D** drückt, wird der Anruf bestätigt und es werden keine weiteren Anrufversuche unternommen (der Notrufvorgang wird abgebrochen).

### **Telefonbuch**

<span id="page-17-0"></span>Im Telefonbuch können 300 Einträge mit 3 Telefonnummern je Eintrag gespeichert werden.

### <span id="page-17-1"></span>Erstellen eines Eintrags im Telefonbuch

- 1. Drücken Sie Menü, gehen Sie zu **aufgeler der Sie OK.**
- 2. Wählen Sie Neuer Eintrag und drücken Sie Hinzuf..
- 3. Geben Sie einen **A**Name für den Kontakt ein, siehe [Texteingabe](#page-12-1) S. S.7. Löschen können Sie mit Löschen.
- 4. Verwenden Sie die  $\swarrow$ / $\curvearrowright$ , um  $\blacksquare$  Handy,  $\blacksquare$  Festnetz oder  $\blacksquare$  Büro auszuwählen und geben Sie die Telefonnummer(n) einschließlich der Vorwahlnummer ein.
- 5. Wählen Sie **Bild und drücken Sie Ändern**, um dem Kontakt ein Bild zuzuordnen. Dieses Bild erscheint, wenn der entsprechende Kontakt Sie anruft, und kann auch im Telefonbuch sichtbar sein, siehe [Telefonbuchbild,](#page-34-2)
	- [S.29](#page-34-2).
		- Wählen Sie Bild aufnehmen und drücken Sie OK, um ein Bild mit Ihrer Kamera aufzunehmen.
		- Wählen Sie Meine Bilder und drücken Sie OK, um ein vorhandenes Bild auszuwählen.
- 6. Drücken Sie dann Speich..

Tipp: Geben Sie bei internationalen Anrufen vor der Landesvorwahl immer + ein, um das Telefonbuch optimal in jedem Land nutzen zu können. Drücken Sie zweimal die Taste  $\mathbb{E}$ . um die internationale Vorwahl + einzugeben.

### <span id="page-17-2"></span>Erstellen eines ICE-Eintrags (In Case of Emergency)

Mit diesen zusätzlichen Informationen und medizinischen Daten können im Notfall Ersthelfer Zugriff auf diese Informationen über das Telefon des Opfers erhalten. In medizinischen Notfällen ist es wichtig, diese Informationen so schnell wie möglich zu erhalten, um die Überlebenschance zu erhöhen. Alle Eingabefelder sind optional, aber es gilt: Je mehr Informa-tionen, desto besser. Siehe [ICE \(In Case of Emergency\)](#page-19-0)  $\blacksquare$ , S.14 zum Konfigurieren Ihrer ICE-Informationen.

### <span id="page-18-0"></span>Verwalten von Einträgen im Telefonbuch

- 1. Drücken Sie Menü, gehen Sie zu **neuteral der den Sie OK.**
- 2. Wählen Sie einen Kontakt aus und drücken Sie Option.
- 3. Wählen Sie eine der folgenden Optionen aus und drücken Sie OK:

#### Anzeigen

Zeigt Details zum ausgewählten Kontakt an.

#### Ändern

- 1. Verwenden Sie die  $\swarrow$ / $\nwarrow$ , um den Cursor zu verschieben. Löschen können Sie mit Löschen.
- 2. Drücken Sie Speich..

#### Hinzuf.

Siehe [Erstellen eines Eintrags im Telefonbuch, S.12](#page-17-1).

#### Wählen

Drücken Sie OK, um den Kontakt anzurufen.

#### SMS senden

Drücken Sie OK, um eine SMS-Nachricht zu erstellen, siehe [SMS erstel](#page-20-1)[len und versenden, S.15](#page-20-1).

#### MMS senden

Drücken Sie OK, um eine MMS-Nachricht zu erstellen, siehe [MMS erstel](#page-22-0)[len und versenden, S.17.](#page-22-0)

#### Löschen

Drücken Sie OK, um den gewählten Eintrag aus dem Telefonbuch zu entfernen. Drücken Sie Ja zur Bestätigung oder Nein zum Abbruch.

#### Alles löschen

Wählen Sie Von SIM oder Von Telefon und drücken Sie Wählen, um sämtliche Einträge im Telefonbuch von der SIM-Karte oder aus dem Telefonspeicher zu löschen.

Geben Sie den Telefoncode ein und drücken Sie OK zur Bestätigung. Der werkseitig eingestellte Telefoncode ist 1234.

#### All. kopieren

Wählen Sie Von SIM und drücken Sie OK, um sämtliche Einträge im Telefonbuch von der SIM-Karte in den Telefonspeicher zu kopieren. Drücken Sie Ja zur Bestätigung oder Nein zum Abbruch.

Wählen Sie Von Telefon und drücken Sie Wählen, um sämtliche Einträge im Telefonbuch vom Telefonspeicher auf die SIM-Karte zu kopieren. Drükken Sie Ja zur Bestätigung oder Nein zum Abbruch.

#### vCard senden

Wählen Sie Per SMS und drücken Sie OK, um den gewählten Eintrag im Telefonbuch als vCard per SMS zu versenden. Geben Sie die Telefonnummer des Empfängers ein.

Verwenden Sie alternativ die Pfeiltasten  $\blacktriangleright$ / , um durch das Telefonbuch zu blättern oder führen Sie eine Schnellsuche aus, indem Sie die dem Anfangsbuchstaben des Eintrags entsprechende Taste drücken, sie-he [Texteingabe](#page-12-1)  $\hat{\epsilon}^{\hat{\lambda}}$ , S.7. Drücken Sie zum Versenden OK.

Wählen Sie MMS und drücken Sie OK. Geben Sie die gewünschte Nachricht ein, und drücken Sie dann Option. Fügen Sie Ihrer Nachricht weitere Elemente aus den Optionen Betreff hinzuf., Bild hinzufügen, Ton hinzufügen und Video hinzuf. hinzu. Fügen Sie anschließend weitere Empfänger mit An und Senden hinzu.

Wählen Sie Per Bluetooth und drücken Sie OK, um den gewählten Eintrag im Telefonbuch als vCard über Bluetooth® zu versenden. Siehe <u>Blue-</u> <u>tooth®[, S.45](#page-50-0)</u> zum Herstellen einer Verbindung über Bluetooth.

# ICE (In Case of Emergency)  $\oplus$

<span id="page-19-0"></span>Ersthelfer können im Notfall über das Telefon des Opfers zusätzliche, sehr nützliche Informationen erhalten. In medizinischen Notfällen ist es wichtig, diese Informationen so schnell wie möglich zu erhalten, um die Überlebenschance zu erhöhen Alle Eingabefelder sind optional, aber es gilt: Je mehr Informationen, desto besser.

- 1. Drücken Sie Menü, gehen Sie zu <sup>al</sup>und drücken Sie OK.
- 2. Wählen Sie  $\bigoplus$ ICE und drücken Sie OK, nutzen Sie dann  $\swarrow$ / $\curvearrowright$ , um durch die Telefonbucheinträge zu blättern.

3. Drücken Sie Ändern, um Informationen zu einem Eintrag hinzuzufü-gen oder zu bearbeiten, siehe [Texteingabe](#page-12-1)  $\hat{\epsilon}^{\hat{m}}$ , S.7. Löschen können Sie mit Löschen. Drücken Sie Speich., wenn Sie damit fertig sind.

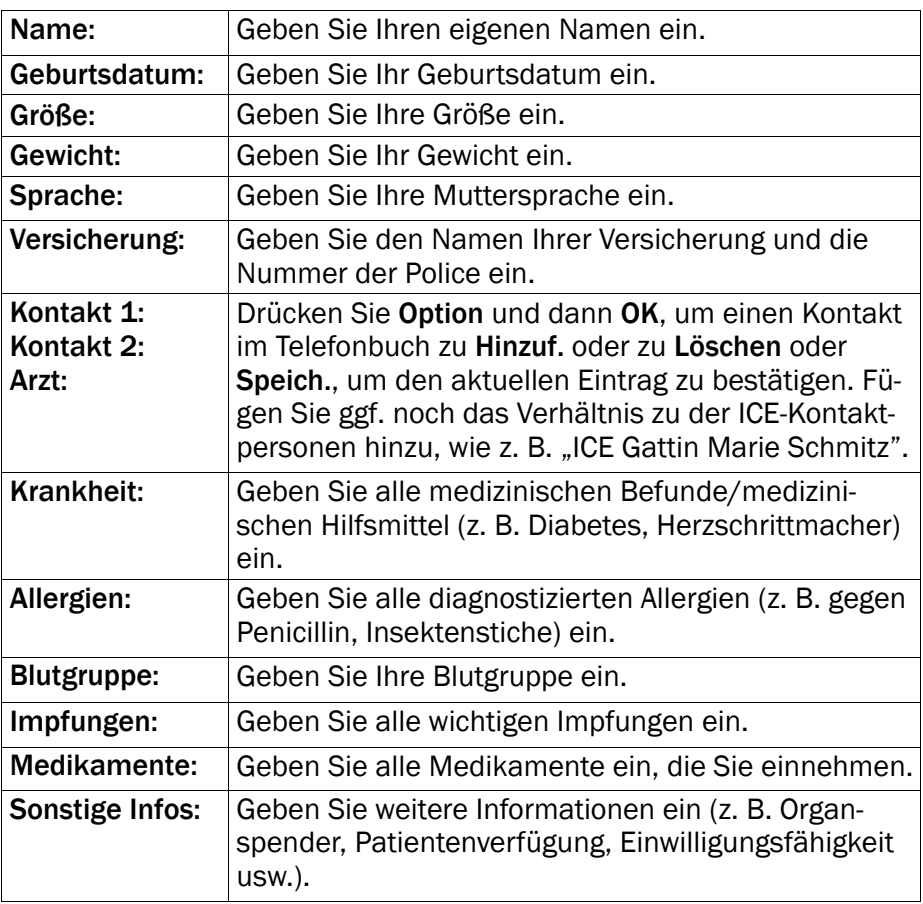

### Mitteilungen

### <span id="page-20-1"></span><span id="page-20-0"></span>SMS erstellen und versenden

Hinweis! Bevor Sie eine SMS versenden können, müssen Sie die Nummer Ihrer Mitteilungszentrale speichern. Die Nummer Ihres SMS-Zentrumss wird von Ihrem Netzanbieter bereitgestellt und ist normalerweise auf der SIM-Karte vorbelegt. Falls nicht, so können Sie die Nummer selbst eingeben. Siehe [SMS-Center, S.38.](#page-43-0)

- 1. Drücken Sie den Direktzugriff **D**oder drücken Sie Menü, gehen Sie  $\overline{z}$ und drücken Sie OK.
- 2. Wählen Sie SMS und drücken Sie OK.
- 3. Geben Sie die gewünschte Nachricht ein, [Texteingabe](#page-12-1)  $\hat{\epsilon}^{\&}$ , und drükken Sie dann An.
- 4. Wählen Sie einen bereits hinzugefügten Empfänger aus dem Telefonbuch und drücken Sie Hinzuf.. Alternativ können Sie auch Nummer eingeben wählen und Wählen drücken, um manuell einen Empfänger hinzuzufügen, und drücken Sie OK.
- 5. Wählen Sie Hinzuf., um weitere Empfänger hinzuzufügen, oder wählen Sie Senden, um die Nachricht zu senden. Drücken Sie anschließend OK.
- 6. Sie können die Empfänger auch ändern, indem Sie einen auswählen und dann Optiondrücken, um den Empfänger zu Ändern, zu Löschen oder zu Alles löschen.

Hinweis! Wenn Sie mehrere Empfänger hinzufügen, wird jede Nachricht einzeln berechnet. Es sind maximal 10 Empfänger möglich.

Geben Sie bei internationalen Anrufen vor dem Landescode immer + ein, um Ihr Mobiltelefon bestmöglich nutzen zu können. Drücken Sie zweimal die Taste  $\mathbb{S}$ , um die internationale Vorwahl + einzugeben.

### <span id="page-21-0"></span>Erstellen und Senden von Sprachmitteilungen

Sprachmitteilungen verwenden dieselbe Technologie wie MMS. Daher benötigen sowohl Sie als auch der Empfänger ein Mobilfunkabo, das das Senden und Empfangen von MMS unterstützt. Die Einstellungen für MMS werden von Ihrem Netzanbieter bereitgestellt und können Ihnen automatisch per SMS zugesendet werden. Wenn nicht, siehe [MMS-Einst.](#page-44-0), [S.39](#page-44-0) zur Einstellung Ihres MMS-Profils.

- 1. Drücken Sie Menü, gehen Sie zu und drücken Sie OK.
- 2. Wählen Sie Sprachnachricht und drücken Sie OK.
- 3. Die Aufzeichnung beginnt sofort. Drücken Sie Stopp, wenn Sie fertig sind, und speichern Sie mit Ja.
- 4. Wählen Sie einen bereits hinzugefügten Empfänger aus dem Telefonbuch und drücken Sie Hinzuf..

Alternativ können Sie auch Nummer eingeben wählen und Wählen drücken, um manuell einen Empfänger hinzuzufügen, und drücken Sie OK.

- 5. Wählen Sie Hinzuf., um weitere Empfänger hinzuzufügen, oder wählen Sie Senden, um die Nachricht zu senden. Drücken Sie anschließend OK.
- 6. Sie können die Empfänger auch ändern, indem Sie einen auswählen und dann Option drücken, um den Empfänger zu Ändern, zu Löschen oder zu Alles löschen.

Hinweis! Wenn Sie mehrere Empfänger hinzufügen, wird jede Nachricht einzeln berechnet. Es sind maximal 10 Empfänger möglich.

Geben Sie bei internationalen Anrufen vor dem Landescode immer + ein, um Ihr Mobiltelefon bestmöglich nutzen zu können. Drücken Sie zweimal die Taste  $\mathbb{Z}$ , um die internationale Vorwahl + einzugeben.

### <span id="page-22-0"></span>MMS erstellen und versenden

Eine MMS kann Text und Medienobjekte wie Bilder, Tonaufnahmen oder Videos enthalten. Daher benötigen sowohl Sie als auch der Empfänger ein Mobilfunkabo, das das Senden und Empfangen von MMS unterstützt. Die Einstellungen für MMS werden von Ihrem Netzanbieter bereitgestellt und können Ihnen automatisch per SMS zugesendet werden. Wenn nicht, siehe [MMS-Einst., S.39](#page-44-0) zur Einstellung Ihres MMS-Profils.

- 1. Drücken Sie Menü, gehen Sie zu und drücken Sie OK.
- 2. Wählen Sie MMS und drücken Sie OK.
- 3. Geben Sie die gewünschte Nachricht ein, siehe [Texteingabe](#page-12-1)  $\frac{1}{5}$ . S.7. und drücken Sie dann Option.
- 4. Fügen Sie Ihrer Nachricht weitere Elemente aus den Optionen Betreff hinzuf., Bild hinzufügen, Ton hinzufügen und Video hinzuf. hinzu.
- 5. Fügen Sie anschließend weitere Empfänger mit An und Senden hinzu.

### Betreff hinzuf.

- 1. Wählen Sie Betreff hinzuf. und drücken Sie OK.
- 2. Geben Sie den gewünschten Betreff ein und drücken Sie anschließend OK.

### Bild hinzufügen

- 1. Wählen Sie Bild hinzufügen und drücken Sie OK.
- 2. Wählen Sie Meine Bilder und drücken Sie OK. Alternativ können Sie Bild aufnehmen wählen und OK drücken, um mit Ihrer Kamera ein Bild aufzunehmen.
- 3. Wählen Sie Telefon/Speich.karte und drücken Sie Öffnen.
- 4. Wählen Sie einen Ordner aus, z. B. Photos, und drücken Sie Öffnen.
- 5. Wählen Sie eine Datei aus und drücken Sie OK.

#### Ton hinzufügen

- 1. Wählen Sie Ton hinzufügen und drücken Sie OK.
- 2. Wählen Sie Meine Sounds und drücken Sie OK. Alternativ können Sie Ton aufnehmen wählen und OK drücken, um mit Ihrem Mikrophon Ton aufzunehmen. Die Aufzeichnung beginnt sofort. Drücken Sie Stopp, wenn Sie fertig sind, und speichern Sie mit Ja.
- 3. Wählen Sie Telefon/Speich.karte und drücken Sie Öffnen.
- 4. Wählen Sie einen Ordner, z. B. Audio, und drücken Sie Öffnen.
- 5. Wählen Sie eine Datei aus und drücken Sie OK.

#### Video hinzuf.

- 1. Wählen Sie Video hinzuf. und drücken Sie OK.
- 2. Wählen Sie Meine Videos und drücken Sie OK.
- 3. Wählen Sie Telefon/Speich.karte und drücken Sie Öffnen.
- 4. Wählen Sie einen Ordner, z. B. Received und drücken Sie Öffnen.
- 5. Wählen Sie eine Datei aus und drücken Sie OK.

### Empfänger hinzufügen (An)

- 1. Wählen Sie An und drücken Sie OK, um einen Empfänger aus dem Telefonbuch auszuwählen, und drücken Sie Hinzuf.. Alternativ können Sie Nummer eingeben wählen und Wählen drükken, um manuell einen Empfänger hinzuzufügen. Drücken Sie anschließend OK.
- 2. Wählen Sie Hinzuf., um weitere Empfänger hinzuzufügen, oder wählen Sie Senden, um die Nachricht zu senden. Drücken Sie anschließend OK.
- 3. Sie können die Empfänger auch ändern, indem Sie einen auswählen und dann Option drücken, um den Empfänger zu Ändern, zu Löschen oder zu Alles löschen.

### <span id="page-24-0"></span>Posteingang, Gesendet, Postausgang

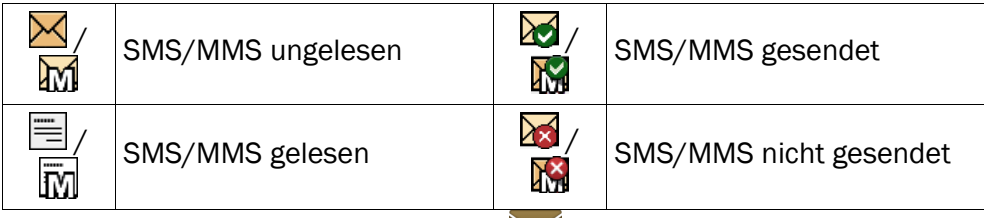

- 1. Drücken Sie Menü, gehen Sie zu und drücken Sie OK.
- 2. Wählen Sie Posteingang/Gesendet/Postausgang und drücken Sie OK.
- 3. Wählen Sie eine Nachricht aus und drücken Sie Lesen. Verwenden Sie  $\blacktriangleright$ / zum Durchblättern der Nachricht.
- 4. Drücken Sie Option für die folgenden Optionen:

### Anzeigen (nur MMS)

Nachricht anschauen.

#### Wählen

Drücken Sie OK, um den Kontakt anzurufen.

#### Erneut senden

Erneut an denselben Empfänger senden.

#### Antwort

Geben Sie Ihre Antwort ein und drücken Sie dann OK. Die Nachricht wird sofort versendet.

#### Löschen

Drücken Sie Ja zum Löschen der Nachricht oder Nein, um zurückzukehren.

#### Herunterladen/Ende

Wenn die Nachricht noch nicht heruntergeladen wurde, drücken Sie anschließend Herunterladen.

#### Ändern

Bearbeiten Sie die Nachricht und drücken Sie anschließend Senden.

#### Weiterleiten

Leiten Sie eine Nachricht weiter. Bearbeiten Sie die Nachricht (falls erwünscht) und drücken Sie anschließend Senden.

#### Nummer verwenden

Alle in der Nachricht enthaltenen Telefonnummern einschließlich der Telefonnummer des Absenders werden angezeigt.

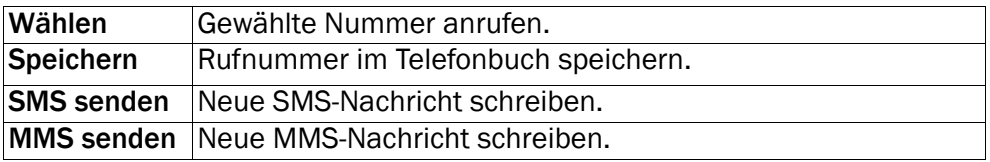

#### Objekte speichern (nur MMS)

Text und Medienobjekte wie Bilder, Tonaufnahmen oder Videos speichern.

#### Einzelheiten (nur MMS)

<span id="page-25-0"></span>Nachrichtendetails ansehen.

### Anrufliste

Angenommene Anrufe, Anrufe in Abwesenheit und abgehende Anrufe werden in einer gemeinsamen Anrufliste gespeichert. Von jeder Art können 20 Anrufe in der Liste gespeichert werden. Bei mehrfachen Anrufen zur und von derselben Telefonnummer wird lediglich der aktuellste Anruf gespeichert.

### <span id="page-25-1"></span>Aufrufen und Wählen

1. Drücken Sie **...** 

Sie können alternativ auch Menü drücken, zu drücken.

2. Verwenden Sie die  $\swarrow$ / $\curvearrowright$  zum Durchblättern der Anrufliste.

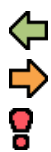

Ankommend

Ausgehend

Entg. Anrufe

3. Drücken Sie zum Wählen der Telefonnummer oder drücken Sie Option, um zu den folgenden Einstellungen zu gelangen:

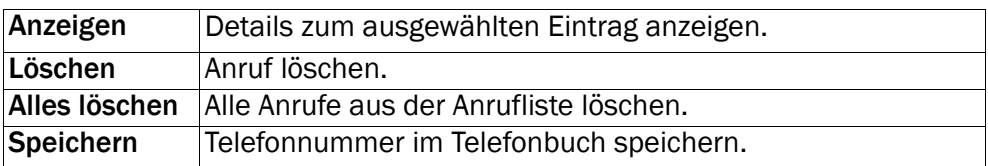

### Kamera (fotografieren)

<span id="page-26-0"></span>Für scharfe Fotos säubern Sie die Linse mit einem trockenen Tuch.

- 1. Drücken Sie den Direktzugriff **com** oder drücken Sie Menü, gehen Sie zu **D**und drücken Sie **OK.**
- 2. Um ein Foto zu machen, drücken Sie  $\textcircled{\Xi}$ .
- 3. Wählen Sie Option oder Zurück (Wenn Sie keine Auswahl treffen, wird das Bild gespeichert).

### <span id="page-26-1"></span>Kamera, Optionen

#### Senden

Wählen Sie eine Option und drücken Sie OK:

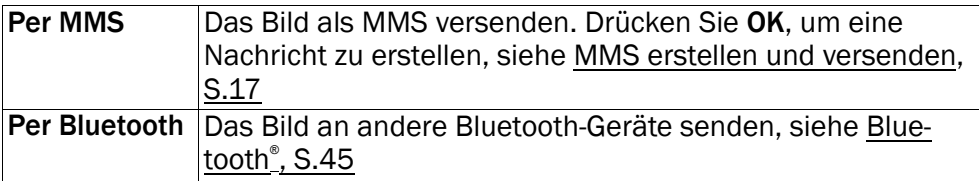

#### Löschen

Drücken Sie OK, um das ausgewählte Bild zu löschen. Bestätigen Sie mit Ja oder drücken Sie Nein, um zurückzugehen.

#### Gebrauch

Wählen Sie eine Option aus der Liste und bestätigen Sie mit OK.

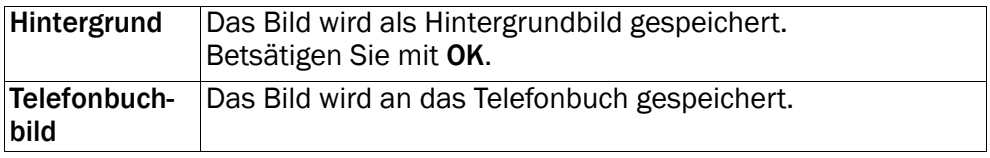

### <span id="page-27-0"></span>Kameraeinstellungen

- Mit  $\bigvee$  können Sie das Bild vor der Aufnahme vergrößern oder verkleinern.
- Mit den Seitentasten **+**/**–** können Sie Lichtwert und Lichtempfindlichkeit einstellen.

Hinweis! Zoomen kann die Bildqualität beeinträchtigen.

<span id="page-27-1"></span>Weitere Kameraeinstellungen siehe [Kamera, S.42.](#page-47-0)

### Bilder

Gespeicherte Bilder betrachten.

- 1. Drücken Sie Menü, gehen Sie zu **Alb** und drücken Sie OK.
- 2. Wählen Sie ein Bild und drücken Sie Option.
- 3. Wählen Sie eine der folgenden Optionen und drücken Sie zur Bestätigung OK:

### <span id="page-27-2"></span>Bilder, Optionen

#### Anzeigen

Einzelansicht. Drücken Sie Zurück, wenn Sie damit fertig sind.

#### Senden

Wählen Sie eine Option und drücken Sie OK:

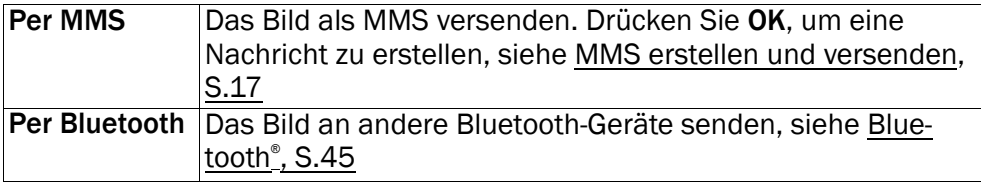

#### Löschen

Drücken Sie OK, um das ausgewählte Bild zu löschen. Bestätigen Sie mit Ja oder drücken Sie Nein, um zurückzugehen.

#### Gebrauch

Wählen Sie eine Option aus der Liste und bestätigen Sie mit OK.

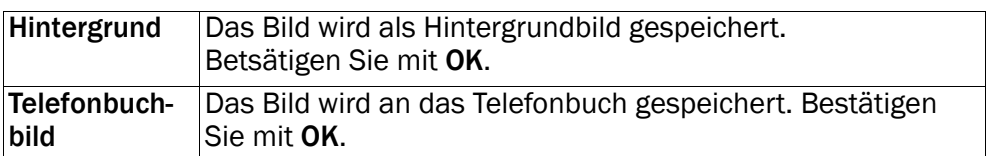

#### Einzelheiten

Anzeige des Erstellungsdatums und der Bildgröße.

#### **Umbenennen**

Bild umbenennen. Löschen Sie mit Löschen und bestätigen Sie mit OK.

#### **Suchtyp**

Sie können die Bildansicht verändern. Die Standardeinstellung ist Groß, Sie können jedoch auch Liste oder Mittel auswählen.

In Liste werden der Dateiname, das Aufnahmedatum und die Größe des Bildes angezeigt.

#### Sortieren

Wählen Sie aus, ob Sie ihre Bilder nach Name oder Zeit ordnen wollen.

#### **Speicherort**

Wählen Sie aus, wo Dateien gespeichert werden sollen, wenn eine Speicherkarte installiert ist.

#### Alles löschen

Um alle Bilder zu löschen, drücken Sie OK. Bestätigen Sie mit Ja oder drücken Sie Nein, um zurückzugehen.

### Das Telefon mit einem Computer verbinden

<span id="page-29-0"></span>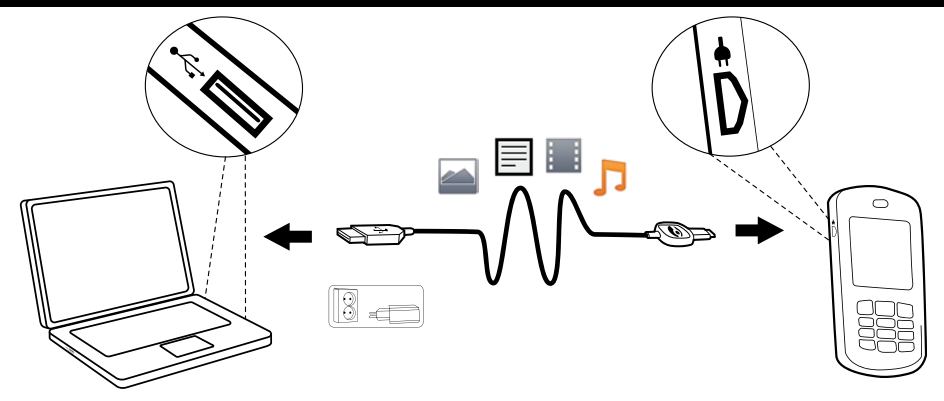

Verbinden Sie das Telefon mit einem Computer, um Bilder und Musik sowie Dateien anderer Typen zu übertragen. Sie können das Telefon über ein USB-Kabel mit dem Computer verbinden, um Dateien auf dem Telefon zu verwalten. Anschließend können Sie im Datei-Explorer des Computers mit der Funktion "Ziehen und Ablegen" Daten zwischen dem Telefon und dem Computer verschieben.

Hinweis! Urheberrechtlich geschütztes Material kann unter Umständen nicht übertragen werden.

### <span id="page-29-1"></span>Verschieben Daten zwischen Telefon und Computer

- 1. Verbinden Sie das Telefon über ein USB-Kabel mit dem Computer.
- 2. Warten Sie, bis die Telefon/Speicherkarte als externes Laufwerk im Datei-Explorer angezeigt werden.
- 3. Kopieren Sie markierte Dateien mittels Ziehen und Ablegen vom Telefon zum Computer oder umgekehrt.

Hinweis! Während die Speicherkarte vom Telefon/Computer als externes Laufwerk aktiviert ist, kann mit dem Telefon nicht auf die Speicherkarte zugegriffen werden. Auf einige Telefonfunktionen oder -anwendungen wie die Kamera kann möglicherweise nicht zugegriffen werden. Die Datenübertragung mittels USB-Kabel funktioniert mit den meisten Geräten und Betriebssystemen, die eine USB-Massenspeicherschnittstelle unterstützen.

### <span id="page-30-0"></span>Ziehen das USB-Kabel sicher ab

- 1. Vergewissern Sie sich, dass die Hardware sicher entfernt werden kann.
- 2. Ziehen Sie das USB-Kabel ab.

Hinweis! Ziehen Sie das USB-Kabel nicht während der Übertragung von Inhalten ab, um Beschädigungen der Inhalte zu vermeiden.

Die Anweisungen für den Computer sind vom verwendeten

<span id="page-30-1"></span>Betriebssystem abhängig. Weitere Informationen finden Sie in der Dokumentation zum verwendeten Betriebssystem.

### Einstellungen

Hinweis! Die in diesem Kapitel beschriebenen Einstellungen werden im Standby-Modus ausgeführt. Drücken Sie **Dage ausgeführten Standby-Modus** zurückzukehren.

# <span id="page-30-2"></span>Allgemein

### Uhrzeit und Datum

#### Einstellen der Uhrzeit und des Datums

- 1. Drücken Sie Menü, gehen Sie zu wurd drücken Sie OK.
- 2. Wählen Sie Allgemein und drücken Sie OK.
- 3. Wählen Sie Zeit & Datum und drücken Sie OK.
- 4. Wählen Sie Zeit und drücken Sie OK.
- 5. Geben Sie die Uhrzeit ein (HH:MM) und drücken Sie dann OK.
- 6. Wählen Sie Datum und drücken Sie OK.
- 7. Geben Sie das Datum ein (TT.MM.JJJJ) und drücken Sie dann OK.

#### Einstellen des Uhrzeit- und Datumsformats

- 1. Drücken Sie Menü, gehen Sie zu und drücken Sie OK.
- 2. Wählen Sie Allgemein und drücken Sie OK.
- 3. Wählen Sie Zeit & Datum und drücken Sie OK.
- 4. Wählen Sie Format und drücken Sie OK.
- 5. Wählen Sie Zeitformat und drücken Sie OK.
- 6. Wählen Sie 12 Stunden oder 24 Stunden und drücken Sie OK.
- 7. Wählen Sie Datumsformat und drücken Sie OK.

8. Wählen Sie das gewünschte Datumsformat und drücken Sie OK.

#### Automatische Uhrzeiteinstellung ein/aus

- 1. Drücken Sie Menü, gehen Sie zu wurd drücken Sie OK.
- 2. Wählen Sie Allgemein und drücken Sie OK.
- 3. Wählen Sie Zeit & Datum und drücken Sie OK.
- 4. Wählen Sie Autom. Zeit und drücken Sie OK.
- 5. Wählen Sie Ein/Aus und drücken Sie OK.

Wählen Sie Ein, um die Funktion so einzustellen, dass auf dem Telefon das Datum und die Uhrzeit gemäß der aktuellen Zeitzone automatisch aktualisiert werden. Durch die automatische Aktualisierung des Datums und der Uhrzeit werden nicht die Uhrzeiten geändert, die Sie für Wecker oder im Kalender festgelegt haben. Diese Angaben entsprechen der Ortszeit. Durch die Aktualisierung können einige Wecker, die Sie eingerichtet haben, u. U. verfallen. Die Dienste sind vom Netz-Support und –Abonnement abhängig.

### Sprache

Die standardmäßig für Telefonmenüs, Nachrichten usw. eingestellte Sprache wird durch die SIM-Karte bestimmt. Sie können jederzeit zwischen den vom Telefon unterstützten Sprachen wechseln.

- 1. Drücken Sie Menü, gehen Sie zu und drücken Sie OK.
- 2. Wählen Sie Allgemein und drücken Sie OK.
- 3. Wählen Sie Sprache und drücken Sie OK.
- 4. Verwenden Sie die  $\blacktriangleright$ /  $\blacktriangle$ , um eine Sprache auszuwählen und drücken Sie dann OK.

#### <span id="page-31-0"></span>Einrichtungsassistent

Mit Einrichtungsassistent können Sie einige Grundeinstellungen vornehmen.

Drücken Sie Ja, um Sprache, Zeit & Datum, Klingelton, Lautstärke, Schriftgröße oder Themen zu ändern. Drücken Sie Nein, wenn Sie keine Änderungen vornehmen wollen.

#### Eigene Nummer

Die Ihrer SIM-Karte zugewiesenen Telefonnummern werden unter "Eigene Nummer" abgespeichert, wenn die Karte dies zulässt.

So zeigen Sie die Telefonnummern an und bearbeiten sie:

- 1. Drücken Sie Menü, gehen Sie zu und drücken Sie OK.
- 2. Wählen Sie Allgemein und drücken Sie OK.
- 3. Wählen Sie Eigene Nummer und drücken Sie OK.

Siehe [Telefonbuch, S.12](#page-17-0) zum Hinzufügen von Namen/Telefonnummern.

Wählen Sie zum Bearbeiten oder Löschen eines bestehenden Eintrags diesen aus und drücken Sie Option, wählen Sie dann Ändern oder Löschen und drücken Sie OK.

### Funktion sperren

Um die Verwendung des Telefons zu vereinfachen, können Sie Funktionen abschalten.

- 1. Drücken Sie Menü, gehen Sie zu und drücken Sie OK.
- 2. Wählen Sie Allgemein und drücken Sie OK.
- 3. Wählen Sie Funktion sperren und drücken Sie OK.
- 4. Wählen Sie jede Funktion, die Sie abschalten möchten, und drücken Sie Aus.
- 5. Drücken Sie zur Bestätigung OK.

#### Netzeinstellungen

Ihr Telefon wählt automatisch Ihren Netzbetreiber aus, sofern er in Ihrem Gebiet empfangbar ist. Falls Ihr Netzbetreiber nicht verfügbar ist, können Sie auch ein anderes Netz verwenden, sofern Ihr Betreiber ein entsprechendes Abkommen mit anderen Netzbetreibern hat. Dies wird dann "Roaming" genannt. Weitere Informationen erhalten Sie bei Ihrem Netzbetreiber.

- 1. Drücken Sie Menü, gehen Sie zu und drücken Sie OK.
- 2. Wählen Sie Allgemein und drücken Sie OK.
- 3. Wählen Sie Netzeinstellungen und drücken Sie OK.
- 4. Wählen Sie eine der folgenden Optionen aus und drücken Sie zur Bestätigung OK:

#### Neue Suche

Starten Sie eine neue Suche, wenn die Verbindung getrennt wurde.

#### Netzauswahl

Drücken Sie Netzauswahl, um eine Liste der verfügbaren Netze aufzurufen. Nach einem kurzen Moment wird eine Liste verfügbarer Netzbetreiber angezeigt. Wählen Sie den gewünschten Betreiber und drücken Sie OK.

#### Netzwerkmodus

Um ein anderes Netz auszuwählen, wählen Sie Netzwerkmodus und wählen eine der folgenden Optionen aus:

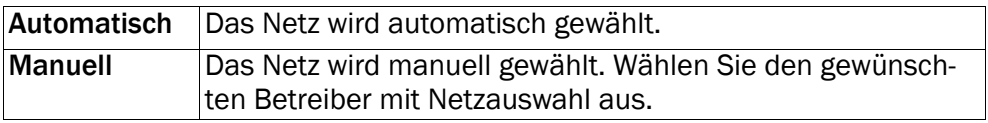

#### **Dienste**

Dieses Menü enthält u. U. vorprogrammierte Dienste Ihres Netzbetreibers. Die Dienste sind vom Netz-Support und –Abonnement abhängig.

- 1. Drücken Sie Menü, gehen Sie zu und drücken Sie OK.
- 2. Wählen Sie Allgemein und drücken Sie OK.
- 3. Wählen Sie Dienste und drücken Sie OK.

### Telefonbuchspeicher

- 1. Drücken Sie Menü, gehen Sie zu und drücken Sie OK.
- 2. Wählen Sie Allgemein und drücken Sie OK.
- 3. Wählen Sie Telefonbuchspeicher und drücken Sie OK.
- 4. Wählen Sie eine der folgenden Optionen aus und drücken Sie zur Bestätigung OK:

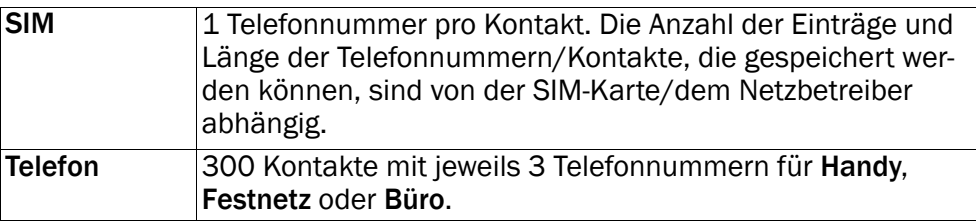

### <span id="page-34-2"></span>**Telefonbuchbild**

So ändern Sie den Ansichtmodus Ihres Telefonbuchs: Wählen Sie Ein, um die zugeordneten Bilder zu sehen (Bild), oder Aus, um nur die Namen der Kontakte anzuzeigen.

- 1. Drücken Sie Menü, gehen Sie zu und drücken Sie OK.
- 2. Wählen Sie Allgemein und drücken Sie OK.
- 3. Wählen Sie Telefonbuchbild und drücken Sie OK.
- 4. Wählen Sie Ein/Aus und drücken Sie OK.

# <span id="page-34-0"></span>Töne

Hinweis! Lautlos muss auf Aus gestellt werden, um Zugriff auf die Einstellungen Töne, Lautstärke, Anrufsignal und Zusätzlicher Ton zu erhalten. Siehe [Lautlos, S.30](#page-35-0).

### <span id="page-34-1"></span>Audioeinrichtung  $\mathbb{Q}$

Wenn Sie eine Hörhilfe tragen oder Hörprobleme bei Telefonieren in lauten Umgebungen haben, können Sie die Audioeinstellungen des Telefons anpassen.

- 1. Drücken Sie Menü, gehen Sie zu und drücken Sie OK.
- 2. Wählen Sie Ton und drücken Sie OK.
- 3. Wählen Sie Audioeinrichtung und drücken Sie OK.
- 4. Wählen Sie eine der folgenden Optionen aus und drücken Sie OK:

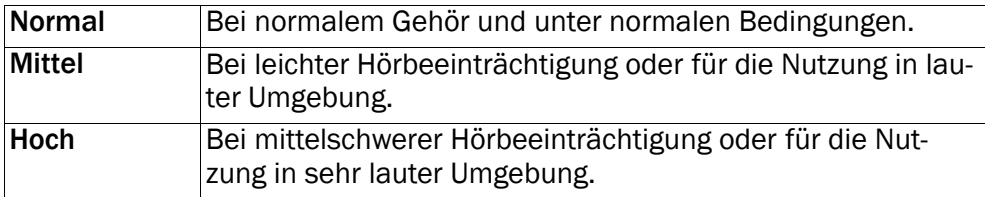

### Töne<sup></sup>

- 1. Drücken Sie Menü, gehen Sie zu und drücken Sie OK.
- 2. Wählen Sie Ton und drücken Sie OK.
- 3. Wählen Sie Töne und drücken Sie OK.
- 4. Wählen Sie Klingelton und drücken Sie OK.
- 5. Verwenden Sie die  $\blacktriangleright$ / , um eine der verfügbaren Melodien auszuwählen, die dann gespielt wird. Drücken Sie zur Bestätigung OK oder drücken Sie Zurück, um die Änderungen zu verwerfen.
- 6. Nehmen Sie auch die Einstellungen für der verfügbaren Melodien vor.

### Klingeltonlautstärke  $\mathbb Q$

- 1. Drücken Sie Menü, gehen Sie zu und drücken Sie OK.
- 2. Wählen Sie Ton und drücken Sie OK.
- 3. Wählen Sie Lautstärke und drücken Sie OK.
- 4. Verwenden Sie die  $\swarrow$ /  $\wedge$ , um die Klingellautstärke zu verändern und drücken Sie dann OK.

#### <span id="page-35-0"></span>Lautlos

- 1. Drücken Sie Menü, gehen Sie zu und drücken Sie OK.
- 2. Wählen Sie Ton und drücken Sie OK.
- 3. Wählen Sie Lautlos und drücken Sie OK.
- 4. Wählen Sie Ein/Aus und drücken Sie OK.

Tipp: Halten Sie die Schnelltaste # gedrückt, um die Einstellung Lautlos zu aktivieren/deaktivieren.

### Anrufsignal  $\mathbb Q$

Eingehende Anrufe können durch Klingelton und/oder Vibration angezeigt werden.

- 1. Drücken Sie Menü, gehen Sie zu und drücken Sie OK.
- 2. Wählen Sie Ton und drücken Sie OK.
- 3. Wählen Sie Anrufsignal und drücken Sie OK.
- 4. Verwenden Sie die  $\swarrow$ / , um den Signal-Modus auszuwählen und drücken Sie dann OK.

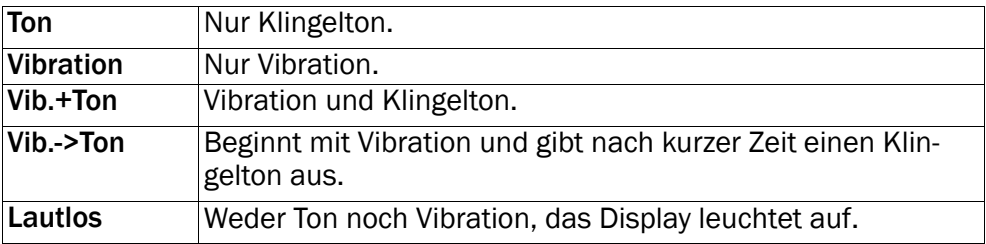
## Zusätzlicher Ton

Es werden Warn- und Fehlersignale zur Benachrichtigung des Benutzers bei niedrigem Akkustand, Telefon- oder SIM-Kartenfehlern usw. ausgegeben.

- 1. Drücken Sie Menü, gehen Sie zu wund drücken Sie OK.
- 2. Wählen Sie Ton und drücken Sie OK.
- 3. Wählen Sie Zusätzlicher Ton und drücken Sie OK.
- 4. Wählen Sie Warnung und drücken Sie Ein/Aus, um diese Einstellung zu aktivieren/deaktivieren.
- 5. Wählen Sie Fehler und drücken Sie Ein/Aus, um diese Einstellung zu aktivieren/deaktivieren.
- 6. Drücken Sie zum Speichern OK.

# Anzeige

### **Hintergrund**

Sie können zwischen verschiedenen Display-Hintergründen auswählen.

- 1. Drücken Sie Menü, gehen Sie zu und drücken Sie OK.
- 2. Wählen Sie Anzeige und drücken Sie OK.
- 3. Wählen Sie Hintergrund und drücken Sie OK.
- 4. Verwenden Sie die  $\swarrow/\wedge$ , um die verfügbaren Hintergründe aufzurufen.
- 5. Drücken Sie zur Bestätigung OK oder drücken Sie Zurück, um die Änderungen zu verwerfen.

#### Schriftgröße ®

Sie können die Textgröße für Nachrichten und das Telefonbuch anpassen.

- 1. Drücken Sie Menü, gehen Sie zu und drücken Sie OK.
- 2. Wählen Sie Anzeige und drücken Sie OK.
- 3. Wählen Sie Schriftgröße und drücken Sie OK.
- 4. Wählen Sie Normal oder Groß und drücken Sie OK

#### Standby-Display

Im Standby-Modus können im Display nur die Uhr oder Uhr, Datum und der Netzbetreiber oder alle Informationen angezeigt werden.

#### Deutsch

- 1. Drücken Sie Menü, gehen Sie zu und drücken Sie OK.
- 2. Wählen Sie Anzeige und drücken Sie OK.
- 3. Wählen Sie Standby-Display und drücken Sie OK.
- 4. Wählen Sie Nur Uhr, Uhr und Betreiber oder Alle Info. und drücken Sie OK.

#### Themen <sup>1</sup>

Sie können verschiedene Themen auswählen, mit denen Sie den Text und Hintergrund des Telefons individuell gestalten können.

- 1. Drücken Sie Menü, gehen Sie zu und drücken Sie OK.
- 2. Wählen Sie Anzeige und drücken Sie OK.
- 3. Wählen Sie Themen und drücken Sie OK.
- 4. Verwenden Sie die  $\blacktriangleright$ / $\blacktriangle$ , um ein Thema auszuwählen.
- 5. Drücken Sie zur Bestätigung OK oder drücken Sie Zurück, um die Änderungen zu verwerfen.

## Beleuchtung

Wählen Sie die zeitliche Verzögerung bis zum Ausschalten der Hintergrundbeleuchtung des Displays aus.

- 1. Drücken Sie Menü, gehen Sie zu und drücken Sie OK.
- 2. Wählen Sie Anzeige und drücken Sie OK.
- 3. Wählen Sie Beleuchtung und drücken Sie OK.
- 4. Wählen Sie 15 sek., 30 sek. oder 1 Min. und drücken Sie OK.

## Helligkeit <sup>1</sup>

Sie können auch die Helligkeitseinstellungen des Telefons anpassen.

- 1. Drücken Sie Menü, gehen Sie zu und drücken Sie OK.
- 2. Wählen Sie Anzeige und drücken Sie OK.
- 3. Wählen Sie Helligkeit und drücken Sie OK.
- 4. Wählen Sie Stufe 1 Stufe 3 und drücken Sie OK.

# Anrufe

## **Sprachmitteilung**

Wenn Sie von Ihrem Anbieter eine Mailbox (Anrufbeantworter im Handynetz) eingestellt bekommen haben, können Anrufer eine

Sprachmitteilung hinterlassen, wenn Sie einen Anruf nicht entgegennehmen können. Sprachmitteilung ist ein Dienst Ihres Netzbetreibers, den Sie u. U. zuerst abonnieren müssen. Weitere Informationen und die Nummer für die Sprachmitteilung erhalten Sie bei Ihrem Dienstanbieter.

- 1. Drücken Sie Menü, gehen Sie zu und drücken Sie OK.
- 2. Wählen Sie Anrufe und drücken Sie OK.
- 3. Wählen Sie Sprachmitteilung und drücken Sie OK.
- 4. Wählen Sie Leer und drücken Sie Hinzuf..
- 5. Wählen Sie Telefonbuch, um einen Kontakt aus dem Telefonbuch hinzuzufügen. Sie können alternativ auch Manuell drücken. Siehe [Telefonbuch,](#page-17-0)
- [S.12](#page-17-0) zum Hinzufügen von Namen/Telefonnummern.
- 6. Drücken Sie zur Bestätigung OK.

Wählen Sie zum Bearbeiten oder Löschen eines bestehenden Eintrags diesen aus und drücken Sie Option, wählen Sie dann Ändern oder Löschen und drücken Sie OK.

#### Voicemail anrufen

- 1. Drücken Sie Menü, gehen Sie zu und drücken Sie OK.
- 2. Wählen Sie Anrufe und drücken Sie OK.
- 3. Wählen Sie Sprachmitteilung und drücken Sie OK.
- 4. Wählen Sie Option und drücken Sie OK.
- 5. Wählen Sie Voicemail anrufen und drücken Sie OK, um die Mailbox anzurufen.

Tipp: Sie können alternativ auch die Schnelltaste 1 gedrückt halten, um Ihre Mailbox anzurufen.

# Direktwahl *ह*ै

A, B, C und die numerischen Tasten 0 und 2 bis 9 können als Kurzwahltasten verwendet werden.

### Hinzufügen von Kurzwahlnummern

- 1. Drücken Sie Menü, gehen Sie zu und drücken Sie OK.
- 2. Wählen Sie Anrufe und drücken Sie OK.
- 3. Wählen Sie Direktwahl und drücken Sie OK.
- 4. Wählen Sie A und drücken Sie Hinzuf..
- 5. Wählen Sie einen Eintrag im Telefonbuch aus und drücken Sie OK.
- 6. Wiederholen Sie diesen Vorgang zur Eingabe von Kurzwahleinträgen für die Tasten **B, C, O, 2** bis 9.

Wählen Sie für Änderungen des Kontakts den bestehenden Eintrag aus und drücken Sie Option, wählen Sie dann Ändern oder Löschen und drücken Sie OK.

Um einen Eintrag über Kurzwahl anzuwählen, drücken Sie die entsprechende Zifferntaste und halten Sie diese gedrückt.

Sie können die Kontaktinformationen für die entsprechenden Kurzwahltasten A, B und C bearbeiten.

- 1. Drücken Sie die entsprechende Taste. Verwenden Sie die  $\swarrow$ / $\nwarrow$ , um den Namen oder die Telefonnummer auszuwählen und drücken Sie dann Ändern.
- 2. Drücken Sie zur Bestätigung OK. Löschen können Sie mit Löschen.

# Top 10  $\epsilon$

 $\bigtimes$  Geben Sie an, dass der Eintrag unter den ersten 10 Kontakten im Telefonbuch aufgeführt werden soll.

- 1. Drücken Sie Menü, gehen Sie zu und drücken Sie OK.
- 2. Wählen Sie Anrufe und drücken Sie OK.
- 3. Wählen Sie Top 10 und drücken Sie OK.
- 4. Wählen Sie einen der leeren Einträge aus und drücken Sie Hinzuf..
- 5. Verwenden Sie  $\bigvee$  , um durch das Telefonbuch zu blättern, oder führen Sie eine Schnellsuche aus, indem Sie die dem Anfangsbuchstaben des Eintrags entsprechende Taste drücken.
- 6. Drücken Sie zum Speichern des gewünschten Eintrags OK oder drücken Sie Zurück, um zum Menü zurückzukehren.

Um einen Top-10-Eintrag zu löschen, wählen Sie den Eintrag in der Top-10-Liste und drücken Sie Option und dann Löschen.

## Anrufdauer

Während eines Anrufs wird die Anrufdauer angezeigt. Sie können die Dauer Ihrer Anrufe aufrufen.

1. Drücken Sie Menü, gehen Sie zu und drücken Sie OK.

- 2. Wählen Sie Anrufe und drücken Sie OK.
- 3. Wählen Sie Anrufdauer und drücken Sie OK.
- 4. Wählen Sie eine der folgenden Optionen aus und drücken Sie OK:

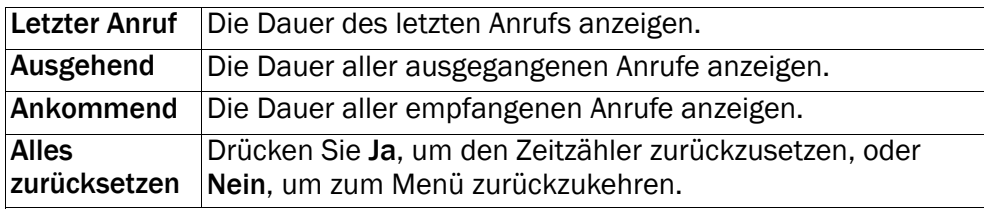

#### Beant.modus

Wählen Sie Zum Antworten öffnen und drücken Sie OK, wählen Sie Ein und drücken Sie OK, um ankommende Anrufe durch Aufklappen des Telefons anzunehmen.

Wählen Sie Irgendeine Taste und drücken Sie OK, wählen Sie Ein und drücken Sie OK, um ankommende Anrufe durch Drücken einer beliebigen Taste anzunehmen (Ausnahme

#### Anrufeinstellungen

Die Dienste sind vom Netz-Support und –Abonnement abhängig. Weitere Informationen erhalten Sie bei Ihrem Netzbetreiber.

#### Teilnehmer-ID

Sie können wählen, ob dem Empfänger beim Anrufen Ihre Telefonnummer angezeigt werden soll oder nicht.

- 1. Drücken Sie Menü, gehen Sie zu und drücken Sie OK.
- 2. Wählen Sie Anrufe und drücken Sie OK.
- 3. Wählen Sie Anrufeinstellungen und drücken Sie OK.
- 4. Wählen Sie Teilnehmer-ID und drücken Sie OK.
- 5. Wählen Sie eine der folgenden Optionen aus und drücken Sie OK:

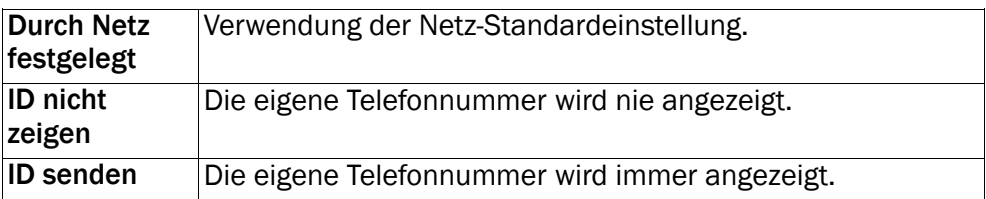

### <span id="page-41-0"></span>Anklopfen

Sie können mehr als einen Anruf gleichzeitig annehmen. Geht während eines Gesprächs ein Anruf ein, wird ein Signalton ausgegeben. Um das aktuelle Gespräch zu halten und den eingehenden Anruf anzunehmen, drücken Sie Option, wählen Sie Antwort und dann OK.

- 1. Drücken Sie Menü, gehen Sie zu und drücken Sie OK.
- 2. Wählen Sie Anrufe und drücken Sie OK.
- 3. Wählen Sie Anrufeinstellungen und drücken Sie OK.
- 4. Wählen Sie Anklopfen und drücken Sie OK.
- 5. Wählen Sie eine der folgenden Optionen aus und drücken Sie OK:

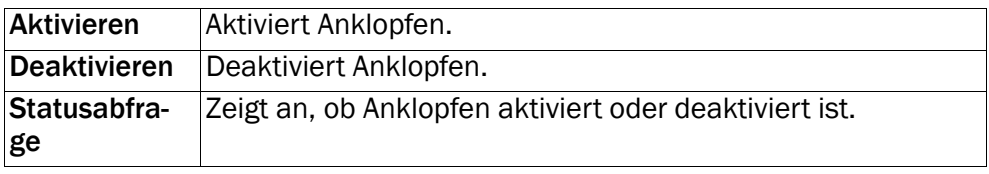

### Anrufe umleiten

Sie können Anrufe an Auftragsdienste bzw. Beantwortungsdienste oder an eine andere Telefonnummer umleiten. Legen Sie fest, welche Anrufe umgeleitet werden sollen. Wählen Sie eine Bedingung aus und drücken Sie OK, wählen Sie dann Aktivieren, Deaktivieren oder Statusabfrage (siehe [Anklopfen, S.36](#page-41-0) für jede Option).

- 1. Drücken Sie Menü, gehen Sie zu und drücken Sie OK.
- 2. Wählen Sie Anrufe und drücken Sie OK.
- 3. Wählen Sie Anrufeinstellungen und drücken Sie OK.
- 4. Wählen Sie Anrufe umleiten und drücken Sie OK.
- 5. Wählen Sie eine der folgenden Optionen aus und drücken Sie OK:

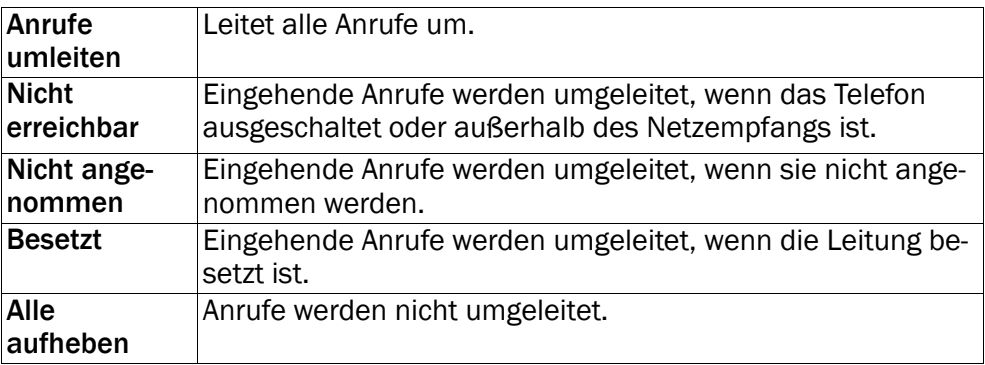

### Anrufsperre

Zur Einschränkung der Verwendung Ihres Telefons können bestimmte Arten von Anrufen gesperrt werden.

Hinweis! Um Anrufsperre anwenden zu können, ist ein Kennwort erforderlich. Dieses Kennwort erhalten Sie von Ihrem Netzbetreiber.

- 1. Drücken Sie Menü, gehen Sie zu und drücken Sie OK.
- 2. Wählen Sie Anrufe und drücken Sie OK.
- 3. Wählen Sie Anrufeinstellungen und drücken Sie OK.
- 4. Wählen Sie Anrufsperre und drücken Sie OK.
- 5. Wählen Sie eine der folgenden Optionen aus und drücken Sie OK:

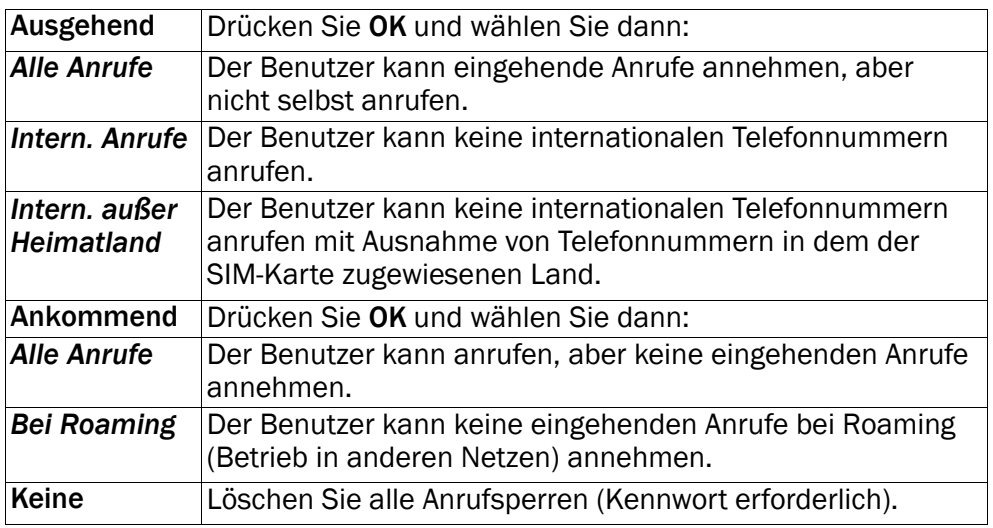

# Mitteilungen

- 1. Drücken Sie Menü, gehen Sie zu und drücken Sie OK.
- 2. Wählen Sie Mitteilungen und drücken Sie OK.
- 3. Wählen Sie eine der folgenden Optionen und drücken Sie OK:

## Texterkennung

Wählen Sie Ein und drücken Sie OK, um die Texterkennung/eZiType™, sie-he [Texteingabe](#page-12-0)  $\overline{\hat{\epsilon}}$ , S.7, zu aktivieren.

## Schreibgeschw.

Sie können die Geschwindigkeit verändern, mit der sich die Tastenzeichen wiederholen (bevor sich der Cursor zum nächsten Schriftzeichen bewegt).

Wählen Sie Schnell, Normal oder Langsam und drücken Sie OK.

### SMS-Einst.

#### SMS-Center

Diese Nummer wird zur Verwendung der SMS-Funktion benötigt. Die Nummer Ihres SMS-Zentrumss wird von Ihrem Netzanbieter bereitgestellt und ist normalerweise auf der SIM-Karte vorbelegt. Wenn die Nummer Ihres SMS-Zentrums auf der SIM-Karte gespeichert ist, wird sie angezeigt. Falls nicht, so können Sie die Nummer selbst eingeben. Weitere Informationen erhalten Sie bei Ihrem Netzbetreiber.

- 1. Wählen Sie SMS-Center und drücken Sie Ändern, die Nummer des SMS-Zentrums zu bearbeiten. Zum Löschen drücken Sie Löschen.
- 2. Drücken Sie zur Bestätigung OK.

#### **Speicherstatus**

Zeigt an, wie viel Prozent des Speicherplatzes im Telefonspeicher belegt sind. Im Telefonspeicher können bis zu 200 Nachrichten gespeichert werden.

#### **Speicherort**

- 1. Wählen Sie SIM, (standardmäßig) um die Nachrichten auf der SIM-Karte zu speichern, oder Telefon zum Speichern der Nachrichten im Telefonspeicher.
- 2. Drücken Sie zur Bestätigung OK.

#### Zellinformationen

Sie können Nachrichten über verschiedene Themen von Ihrem Netzbetreiber beziehen, wie zum Beispiel Informationen über Wetter und Straßenverkehr in einer bestimmten Region. Informationen über die verfügbaren Kanäle und die entsprechenden Kanaleinstellungen erhalten Sie bei Ihrem Netzbetreiber. Wenn sich Ihr Telefon im Roaming-Modus befindet, können keine Cell-Broadcast-Messages empfangen werden. Wählen Sie Zellinformationen und drücken Sie OK, um die folgenden Einstellungen anzuzeigen:

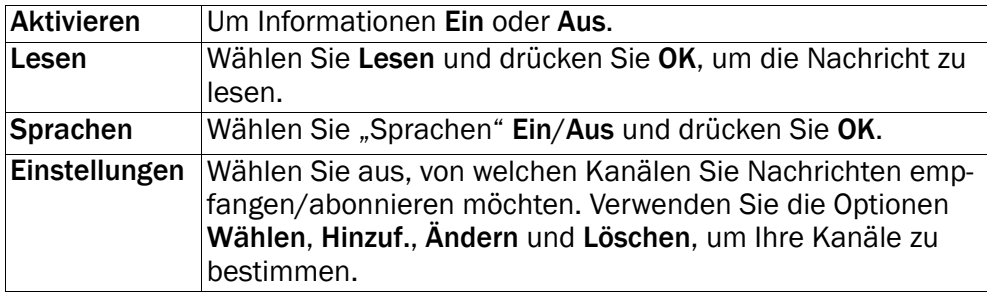

#### MMS-Einst.

#### **Speicherstatus**

Zeigt an, wie viel Prozent des Speicherplatzes auf der SIM-Karte und im Telefonspeicher belegt sind.

#### **Speicherort**

MMS werden standardmäßig im Telefonspeicher gespeichert. Um neue Nachrichten herunterladen, wenn der Telefonspeicher voll ist, löschen Sie MMS, oder wählen Sie Ihre MMS auf der Speicherkarte (Speicherkarte ist nicht im Lieferumfang enthalten) zu speichern.

Hinweis! Stellen Sie sicher, dass sie eine kompatible Speicherkarte einlegen, bevor sie MMS darauf speichern.

- 1. Wählen Sie Speich. karte um MMS auf der Speicherkarte zu speichern, oder Telefon (Standard), um sie im Telefonspeicher zu speichern.
- 2. Drücken Sie OK.

#### Profil MMS

Diese Einstellungen werden zur Verwendung der MMS-Funktion benötigt. Die Einstellungen für MMS werden von Ihrem Netzanbieter bereitgestellt und können Ihnen automatisch zugesendet werden.

- 1. Wählen Sie Profil MMS und drücken Sie OK.
- 2. Wählen Sie Ihren Dienstanbieter und drücken Sie Option.
- 3. Wählen Sie Aktivieren und drücken Sie OK.

Sollte Ihr Dienstanbieter nicht auf der Liste stehen, gehen Sie folgendermaßen vor:

- 1. Wählen Sie Profil MMS und drücken Sie OK.
- 2. Wählen Sie Hinzuf. und drücken Sie OK, um die folgenden Einstellungen anzuzeigen:

Nehmen Sie die Einstellungen für Ihren Dienstanbieter vor. Die korrekten Einstellungen erfahren Sie von Ihrem Dienstanbieter.

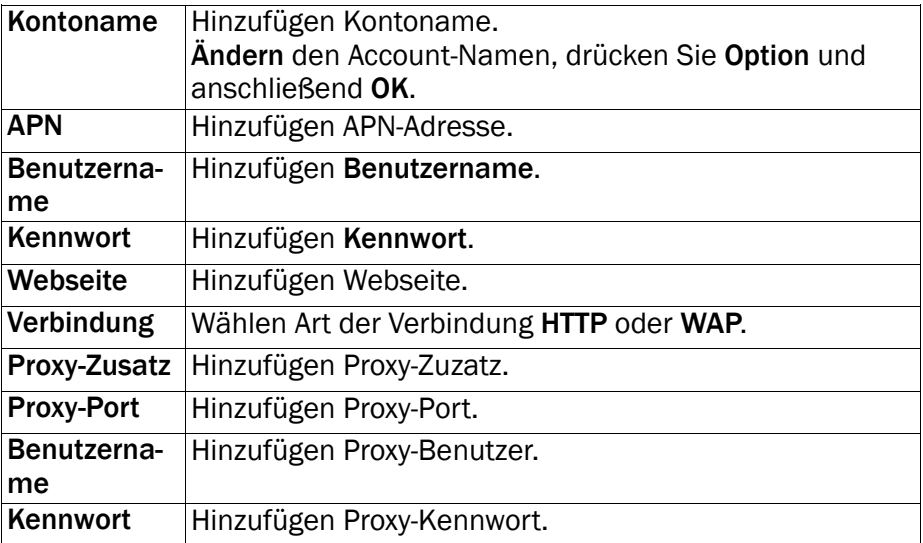

- 3. Drücken Sie OK und anschließend Ja zum Speichern oder Nein, um zurückzugehen.
- 4. Wählen Sie Ihr neues Profil und drücken Sie Option.
- 5. Wählen Sie Aktivieren und drücken Sie OK.

Sie können ein MMS-Profil auch aktivieren oder ändern, indem Sie eins auswählen und Option drücken, um den Account zu Aktivieren/Ändern/ Löschen.

Deutsch

Hinweis! Bei einigen Dienstanbietern müssen Sie erst selbst eine MMS-Nachricht versenden, bevor Sie welche empfangen können. Senden Sie eine MMS nur mit Text, um den Dienst zu aktivieren. Einige Dienstanbieter müssen Sie erst kontaktieren, bevor die MMS-Funktion für Ihren Account aktiviert wird. Wenden Sie sich an den Kundendienst Ihres Dienstanbieters. Um das Setup zu beenden, ohne Ihre Einstellungen zu speichern, drücken Sie ...

#### **Erinnerung**

Der SMS-Erinnerungsalarm macht Sie 10 Minuten nach Empfang einer Textnachricht darauf aufmerksam, dass Sie bisher noch nicht darauf reagiert haben. Wenn Sie das Umschlag-Symbol durch das Drücken von löschen, wird kein Erinnerungsalarm ausgelöst werden.

Wählen Sie Erinnerung und drücken Sie OK. Wählen Sie zum Aktivieren/ Deaktivieren Ein/Aus und drücken Sie OK.

#### Vibration

Der SMS-Vibrationsalarm besteht aus mehreren kurzen Vibrationen, die entweder Kurz (4 Sekunden) oder Lang (12 Sekunden) andauern.

Hinweis! Wenn Anrufsignal auf Ton eingestellt ist, wird das Telefon nicht vibrieren.

#### Löschen

Wählen Sie Posteingang und drückenSie OK, um alle Nachrichten im Posteingang zu löschen. Drücken Sie zur Bestätigung Ja oder Nein, um die Änderungen zu verwerfen.

Wählen Sie Postausgang und drücken Sie OK, um alle Nachrichten im Postausgang zu löschen. Drücken Sie zur Bestätigung Ja oder Nein, um die Änderungen zu verwerfen.

Wählen Sie Gesendet und drücken Sie OK, um alle Nachrichten im Gesendet zu löschen. Drücken Sie zur Bestätigung Ja oder Nein, um die Änderungen zu verwerfen.

Wählen Sie Alles löschen und drücken Sie OK, um alle Nachrichten auf einmal zu löschen. Drücken Sie zur Bestätigung Ja oder Nein, um die Änderungen zu verwerfen.

### Sendebericht

Sie können wählen, ob Sie möchten, dass Sie von Ihrem Telefon informiert werden, sobald Ihre SMS beim Empfänger angekommen ist.

Wählen Sie Sendebericht und drücken Sie OK. Wählen Sie Ein oder Aus. um die Einstellung zu aktivieren oder zu deaktivieren. Drücken Sie zum Speichern OK.

Hinweis! Wenn Sie Sendebericht Ein wählen, werden Sie bei einigen Betreibern für diese Nachricht bezahlen müssen.

## Kamera

- 1. Drücken Sie Menü, gehen Sie zu und drücken Sie OK.
- 2. Wählen Sie Kamera und drücken Sie OK.
- 3. Wählen Sie eine der folgenden Optionen und drücken Sie OK:

### Lichtwertinfo

Der Belichtungswert wird über die Lautstärketasten "Auf"/"Ab" im Kameramodus angepasst.

### Bildgröße

Wählen Sie eine der folgenden Optionen Hintergrund (niedrigste Qualität), 1 MP oder 2 MP (höchste Qualität).

Hinweis! Bei höherer Qualität (mehr Megapixel) können weniger Bilder gespeichert werden.

### Auslösegeräusch

Wählen Sie eine der folgenden Optionen Aus, Leise oder Laut.

# Notruf +

Einstellungen zur Funktion der Notruftaste.

- 1. Drücken Sie Menü, gehen Sie zu wund drücken Sie OK.
- 2. Wählen Sie Notruf und drücken Sie OK, um die folgenden Einstellungen anzuzeigen:

## Aktivierung

Wählen Sie eine der folgenden Optionen aus und drücken Sie OK:

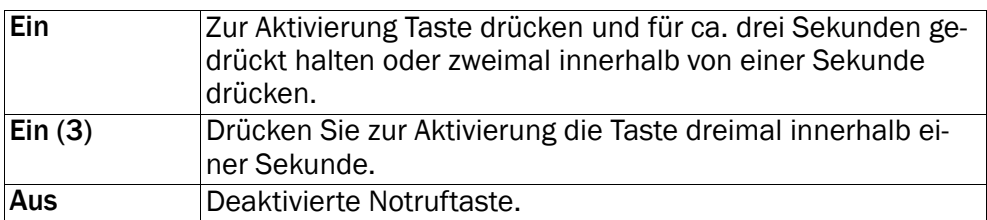

#### Nummernliste

Liste der zu wählenden Nummern, wenn die Notruftaste gedrückt wird.

- 1. Wählen Sie Leer und drücken Sie Hinzuf..
- 2. Wählen Sie Telefonbuch, um einen Kontakt aus dem Telefonbuch hinzuzufügen. Sie können alternativ auch Manuell drücken. Siehe [Telefonbuch,](#page-17-0) [S.12](#page-17-0) zum Hinzufügen von Namen/Telefonnummern.
- 3. Drücken Sie zur Bestätigung OK.

Wiederholen Sie diesen Vorgang, bis Sie max. 5 Kontakte eingegeben haben.

Wählen Sie zum Bearbeiten oder Löschen eines bestehenden Eintrags diesen aus und drücken Sie Option, wählen Sie dann Ändern oder Löschen und drücken Sie OK.

#### SMS

Dies ist die Nachricht, die zu den Kontakten in der Liste der zu wählenden Nummern gesendet wird, wenn die Notruftaste gedrückt wird.

#### Aktivierung

Wählen Sie eine der folgenden Optionen aus und drücken Sie OK:

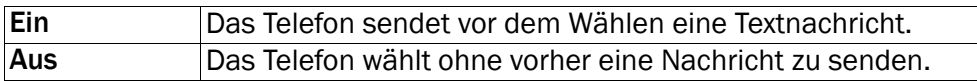

#### Notruf-SMS

Drücken Sie Ändern, geben Sie die Nachricht ein und drücken Sie dann zur Bestätigung OK.

Hinweis! Sie müssen eine Nachricht schreiben, wenn Sie die SMS-Funktion aktiviert haben.

### Mit '0' bestätigen

Wählen Sie eine der folgenden Optionen aus und drücken Sie OK:

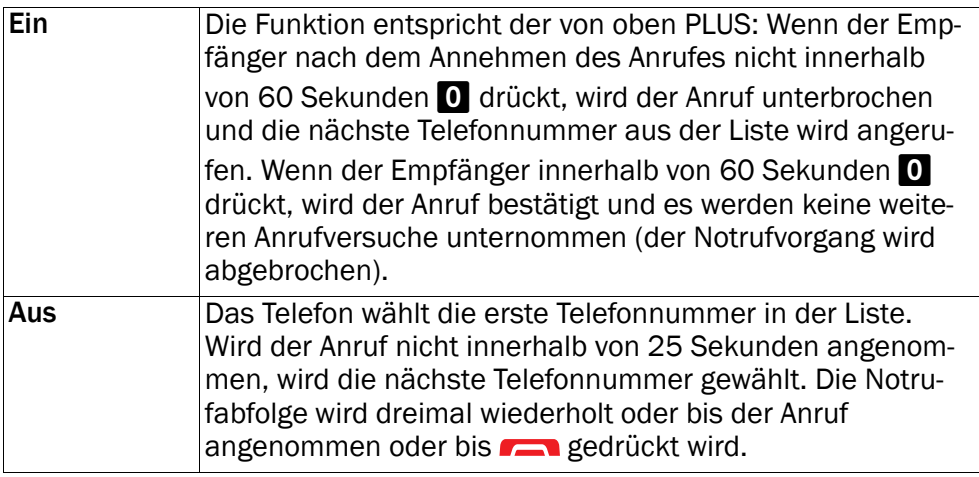

#### **Signaltyp**

Anpassung des Signaltyps für den Notrufvorgang.

Wählen Sie eine der folgenden Optionen aus und drücken Sie OK:

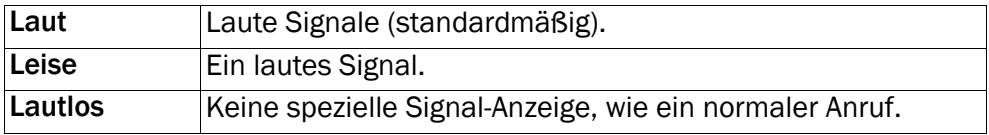

#### Notruf-Info

Bitte lesen Sie diese wichtigen Sicherheitsinformationen durch, bevor Sie die Notruffunktion aktivieren:

#### *Beachten Sie beim Auswählen einer Notruf-Telefonnummer: Wenn ein Anrufbeantworter den Notruf annimmt, werden keine weiteren Anrufversuche mehr gemacht!*

Hinweis! Dies gilt nicht, wenn Mit '0' bestätigen auf Ein eingestellt ist.

# <span id="page-50-0"></span>Bluetooth®

#### **WICHTIG**

Wenn Sie keine Bluetooth Verbindungen verwenden, wählen Sie Aktivieren / Aus oder Sichtbarkeit / Aus. Stellen Sie keine Kopplung zu unbekannten Geräten her.

Sie können eine drahtlose Verbindung zur anderen Bluetooth-kompatiblen Geräten wie beispielsweise Headsets herstellen.

- 1. Drücken Sie Menü, gehen Sie zu und drücken Sie OK.
- 2. Wählen Sie Bluetooth und drücken Sie OK, um die folgenden Einstellungen anzuzeigen:

#### **Aktivieren**

Wählen Sie Ein/Aus und drücken Sie OK, um Bluetooth zu aktivieren/ deaktivieren.

#### **Sichtharkeit**

Wählen Sie Ein/Aus, um Ihr Telefon für andere Bluetooth-Geräte sichtbar/unsichtbar werden zu lassen.

Hinweis! Wählen Sie Aus, damit das Gerät nicht von anderen Bluetooth Geräten gefunden werden kann. Auch wenn Sie die Einstellung Aus wählen, kann das Gerät immer noch von gekoppelten Geräten gefunden werden.

#### Gerätename

Geben Sie einen Namen ein, unter dem Ihr Telefon bei anderen Bluetooth-Geräten erscheinen soll, und drücken Sie OK.

#### Suchen

Es wird nach verfügbaren Audiogeräten mit Bluetooth gesucht. Wenn Bluetooth noch nicht aktiviert ist, können Sie es nun einschalten, indem Sie auf Ja drücken.

1. Treffen Sie eine Auswahl in der Geräteliste und drücken Sie Verbind, um eine Verbindung herzustellen.

2. Zur Herstellung einer Verbindung mit einem anderen Bluetooth-Gerät benötigen Sie ein gemeinsames Kennwort. Geben Sie das Kennwort ein und drücken Sie OK.

### Mein Gerät

Gespeicherte Geräte werden aufgelistet und neue Geräte können hinzugefügt werden. Wählen Sie das gewünschte Gerät aus der Liste und drükken Sie Option.

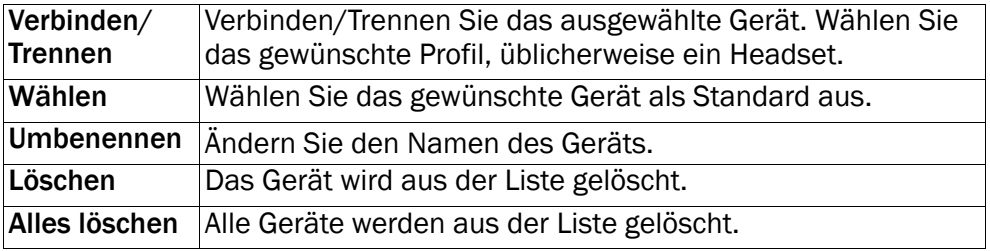

### Sprach-Pfad

Wählen Sie eine der folgenden Optionen aus und drücken Sie OK:

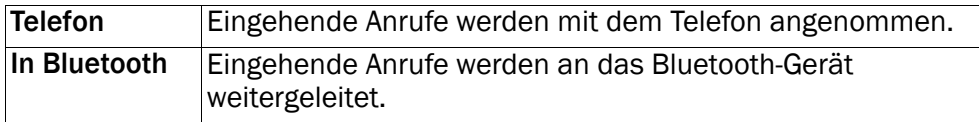

## **Sicherheit**

- 1. Drücken Sie Menü, gehen Sie zu und drücken Sie OK.
- 2. Wählen Sie Sicherheit und drücken Sie OK.

### SIM-PIN

Die SIM-Karte ist mit einem PIN-Code (Personal Identification Number) geschützt. Das Telefon kann so eingerichtet werden, dass beim Einschalten der PIN-Code abgefragt wird.

Wählen Sie eine der folgenden Optionen aus und drücken Sie zur Bestätigung OK:

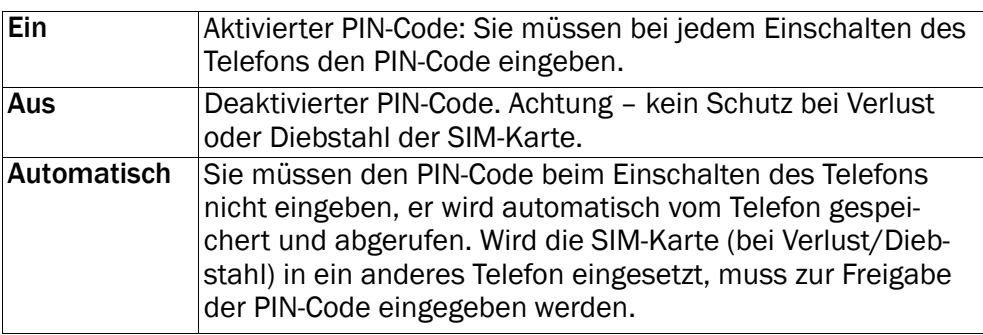

Hinweis! Sie müssen den aktuellen PIN-Code eingeben, um den SIM-PIN zu deaktivieren/zu aktivieren.

### **Telefoncode**

Wählen Sie Ein/Aus und drücken Sie OK, um diese Einstellung zu aktivieren/deaktivieren.

Hinweis! Sie müssen den aktuellen Telefoncode eingeben, um den Telefoncode zu deaktivieren/zu aktivieren. Der werkseitig eingestellte Telefoncode ist 1234.

## Fernkonfiguration  $\epsilon^{\mathcal{S}}$

Ermöglichen Sie es Personen Ihres Vertrauens, z. B. einem Familienmitglied oder Freund, Informationen an Ihr Doro PhoneEasy® 612 zu senden. Sie können Kontakte aus dem Telefonbuch und Kontakte für Kurzwahltasten, Kalenderaufgaben und Einstellungen für die Notruftaste empfangen. Wenn diese Funktion aktiviert ist, müssen Sie keine weiteren Aktionen ausführen: Die andere Person sendet Ihnen Informationen zu.

Wählen Sie Fernkonfig. und drücken Sie OK, um die folgenden Einstellungen anzuzeigen:

#### Aktivierung

Wählen Sie Ein, um die Fernkonfiguration zu aktivieren, und drücken Sie OK.

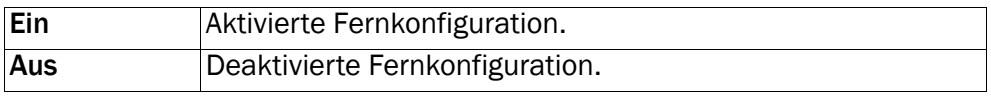

#### Nummernliste

Sie müssen den Namen und die Telefonnummer der Person hinzufügen, die Informationen von ihrem Telefon an Ihr Doro PhoneEasy® 612 senden können.

- 1. Wählen Sie Nummernliste und drücken Sie OK.
- 2. Wählen Sie Leer und drücken Sie Hinzuf...
- 3. Wählen Sie Telefonbuch um einen Kontakt aus dem Telefonbuch hinzuzufügen.

Sie können alternativ auch Manuell drücken.

- 4. Drücken Sie  $\sim$
- 5. Geben Sie die Nummer ein und drücken Sie OK.

Wiederholen Sie diesen Vorgang, bis Sie max. 5 Kontakte eingegeben haben.

Wählen Sie zum Bearbeiten oder Löschen eines bestehenden Eintrags diesen aus und drücken Sie Option, wählen Sie dann Anzeigen, Ändern oder Löschen und drücken Sie OK.

### Feste Nummernwahl (FDN)

Sie können die Anzahl der Anrufe bestimmter auf der SIM-Karte gespeicherten Nummern begrenzen. Die Liste der zulässigen Nummern werden durch Ihren PIN2-Code geschützt.

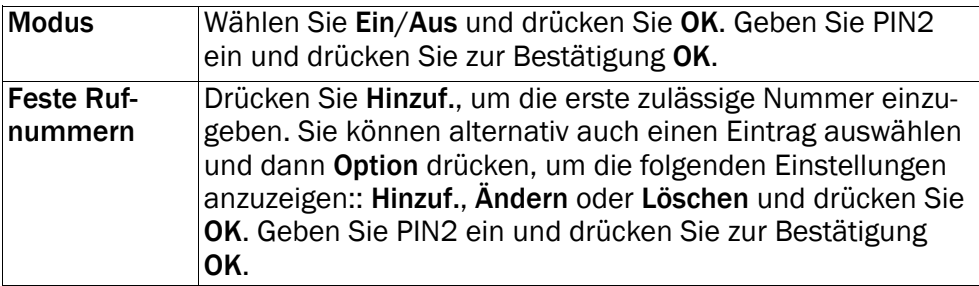

Deutsch

Hinweis! Sie können einen Teil der Telefonnummern speichern. Wenn Sie beispielsweise 01234 speichern, können alle Nummern, die mit 01234 beginnen, angerufen werden. Es ist selbst bei aktivierter fester Nummernwahl möglich, einen Notruf zu tätigen, indem Sie die allgemeine Notrufnummer eingeben und dann **Der drücken. Wenn die** feste Nummernwahl aktiviert ist, können Sie die Telefonnummern, die auf der SIM-Karte gespeichert wurden, nicht aufrufen oder bearbeiten. Sie können darüber hinaus auch keine SMS-Nachricht senden.

### Kennwort (Kennwörter ändern)

Zum Ändern von PIN, PIN2 oder der Telefoncode-Kennwörter:

- 1. Geben Sie den aktuellen Code ein und bestätigen Sie ihn mit OK.
- 2. Geben Sie einen neuen Code ein und bestätigen Sie ihn mit OK.
- 3. Geben Sie den neuen Code erneut ein und bestätigen Sie ihn mit OK.

#### Einst. zurücksetzen

Wenn Sie Einst. zurücksetzen, wählen, werden die in den Telefoneinstellungen vorgenommenen Änderungen auf die Standardwerte zurückgesetzt. Geben Sie das Telefonkennwort ein und drücken Sie OK zum Zurücksetzen.

#### Alles zurücksetzen

Wenn Sie Alles zurücksetzen wählen, werden die Telefoneinstellungen und der Inhalt des Telefonspeichers, z. B. Kontakte, Nummernlisten und Nachrichten, gelöscht (außer SIM-Speicher). Geben Sie das Telefonkennwort ein und drücken Sie OK zum Zurücksetzen.

Hinweis! Der werkseitig eingestellte Telefoncode ist 1234.

## Dateimanager

Inhalte und Dateieigenschaften verwalten Sie mit Dateimanager. Sie können Dateien öffnen, löschen, verschieben, kopieren und umbennenen.

Unterstütztes Bildformat: BMP/GIF/JPG/PNG. Mit der eingebauten Kamera gemachte Fotos werden als JPG gespeichert.

#### Deutsch

Unterstütztes Audioformat: WAV/AMR/MIDI/MP3/AAC/AAC+. Mit dem eingebauten Aufnahmegerät gemachte Aufnahmen werden als AMR gespeichert.

Unterstütztes Videoformat: MP4/3GPP. Es können nur Dateien abgespielt werden.

- 1. Drücken Sie Menü, gehen Sie zu und drücken Sie OK.
- 2. Wählen Sie Dateimanager und drücken Sie anschließend OK.
- 3. Wählen Sie Telefon/Speich.karte und drücken Sie Öffnen.
- 4. Wählen Sie einen Ordner aus, z. B. Photos, und drücken Sie Öffnen.
- 5. Wählen Sie eine Datei aus und drücken Sie Option für die folgenden Optionen:

### Spiel (Audio/Video/Musik)

Datei abspielen. Verwenden Sie **<a>** für Spiel, verwenden Sie <a>
für Stopp Wiedergabe. Drücken Sie Zurück, wenn Sie damit fertig sind.

#### Anzeigen (Fotos/Bilder)

Einzelansicht. Drücken Sie Zurück, wenn Sie damit fertig sind.

#### Senden

Wählen Sie eine Option und drücken Sie OK:

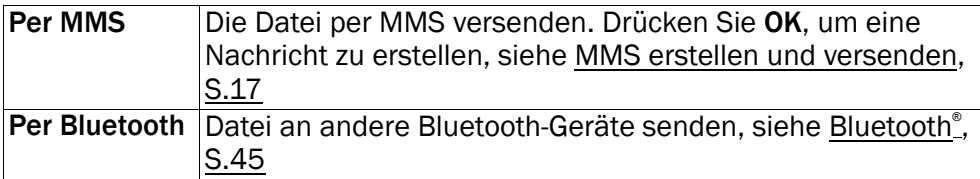

#### Einzelheiten

Detailinformationen zur Datei einsehen, z. B. Datum, Größe, Urheberschutz.

#### Gebrauch

Wählen Sie eine Option aus der Liste und bestätigen Sie mit OK.

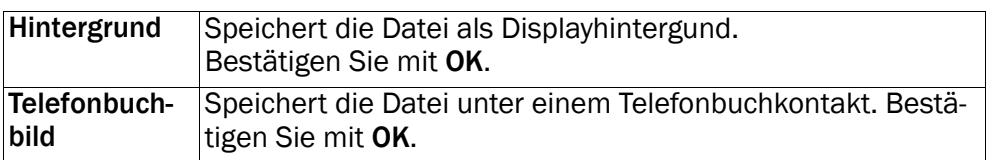

#### Umbenennen

Datei umbenennen. Löschen Sie mit Löschen und bestätigen Sie mit OK.

#### Löschen

Drücken Sie OK, um die ausgewählte Datei zu löschen. Bestätigen Sie mit Ja oder drücken Sie Nein, um zurückzugehen.

#### Alles löschen

Drücken Sie OK, um alle Dateien im ausgewählten Ordner zu löschen. Bestätigen Sie mit Ja oder drücken Sie Nein, um zurückzugehen.

#### Sortieren

Wählen Sie, ob Sie Ihre Dateien nach Name oder nach Zeit sortieren möchten.

#### Kopieren/Verschieben

Kopieren oder Verschieben einer Datei in einen anderen Ordner:

- 1. Wählen Sie Kopieren/Verschieben und drücken Sie OK.
- 2. Wählen Sie Telefon/Speich.karte und drücken Sie Option.
- 3. Wählen Sie Öffnen und drücken Sie OK.
- 4. Wählen Sie einen Ordner aus, z. B. Photos, und drücken Sie Option.
- 5. Wählen Sie Einfügen und drücken Sie OK.

## Weitere Funktionen

## **Wecker**

- 1. Drücken Sie Menü, gehen Sie zu wurd drücken Sie OK.
- 2. Wählen Sie Ein und drücken Sie OK.
- 3. Geben Sie über die Tastatur die Weckzeit ein und drücken Sie OK.
- 4. Zur einmaligen Benachrichtigung wählen Sie Einmal und drücken Sie OK.
- 5. Für ein wiederholtes Wecksignal wählen Sie Wöchentlich und drükken Sie OK. Blättern Sie durch die Liste der Wochentage und drükken Sie Ein/Aus, um den Wecker für jeden Wochentag einzuschalten/auszuschalten, und drücken Sie dann OK.
- 6. Drücken Sie zum Bearbeiten eines Wecksignals auf Ändern und drücken Sie dann OK.
- 7. Drücken Sie zum Abschalten des Wecksignals Aus. Der eingestellte Weckruf wird dadurch gelöscht.

Hinweis! Die Alarmfunktion funktioniert auch, wenn das Telefon ausgeschaltet ist. Drücken Sie nicht Ja, um das Telefon einzuschalten, wenn die Nutzung eines Mobiltelefons verboten ist oder wenn es dadurch zu Störungen oder Gefahren kommen kann. Bei Erreichen der eingestellten Weckzeit wird ein Signalton ausgegeben. Drücken Sie Stopp, um den Weckton auszuschalten, oder drücken Sie Snooze, damit der Weckton nach 9 Minuten wiederholt wird.

## **Organisator**

- 1. Drücken Sie Menü, gehen Sie zu Zurücken Sie OK.
- 2. Wählen Sie eine der folgenden Optionen aus und drücken Sie OK.

#### Kalender

#### Anzeigen

Zeigt Aufgaben für das ausgewählte Datum an.

#### Aufgabe hinzufügen

- 1. Geben Sie ein Datum für die Aufgabe ein und drücken Sie dann  $\vee$ .
- 2. Geben Sie eine Uhrzeit für die Aufgabe ein und drücken Sie dann  $\blacktriangledown$ .
- 3. Geben Sie eine Beschreibung für die Aufgabe ein, siehe [Texteingabe](#page-12-0) **క్లో S.7.**
- 4. Drücken Sie zum Speichern der Aufgabe Speich..

Bei Erreichen des eingestellten Datums/der eingestellten Uhrzeit wird ein Signalton ausgegeben und die Beschreibung der Aufgabe wird angezeigt. Drücken Sie Lautlos und dann OK um den Alarm auszuschalten, oder drücken Sie Snooze, damit der Alarm nach 9 Minuten wiederholt wird.

#### Gehe zu Datum

Geben Sie das Datum ein und drücken Sie OK.

#### Alles anzeigen

Wählen Sie eine Aufgabe aus und drücken Sie für die folgenden Optionen Option:

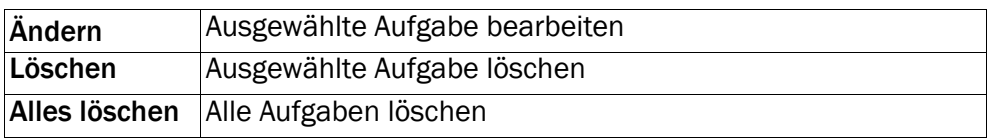

Hinweis! Der Kalender funktioniert auch, wenn das Telefon ausgeschaltet ist. Drücken Sie nicht Ja, um das Telefon einzuschalten, wenn die Nutzung eines Mobiltelefons verboten ist oder wenn es dadurch zu Störungen oder Gefahren kommen kann.

## Tägliche Erinnerung

- 1. Geben Sie eine Uhrzeit für die Aufgabe ein und drücken Sie dann  $\blacktriangledown$
- 2. Geben Sie eine Beschreibung für die Aufgabe ein, siehe
- 3. Drücken Sie zum Speichern der Aufgabe OK.

Hinweis! Funktioniert auch, wenn das Telefon ausgeschaltet ist. Drücken Sie nicht Ja, um das Telefon einzuschalten, wenn die Nutzung eines Mobiltelefons verboten ist oder wenn es dadurch zu Störungen oder Gefahren kommen kann.

Bei Erreichen der eingestellten Weckzeit wird ein Signalton ausgegeben. Drücken Sie Stopp, um den Weckton auszuschalten, oder drücken Sie Snooze, damit der Weckton nach 9 Minuten wiederholt wird.

## Rechner

Der Taschenrechner kann die Grundrechenarten ausführen.

- 1. Drücken Sie Menü, gehen Sie zu **und drücken Sie OK.**
- 2. Geben Sie die erste Zahl ein. Verwenden Sie # zur Eingabe von Dezimalpunkten.
- 3. Verwenden Sie die Pfeiltasten zur Auswahl einer Rechenart (+, -, x, ÷) und drücken Sie OK.
- 4. Geben Sie die nächste Zahl ein und drücken Sie OK.

5. Wiederholen Sie die Schritte 2 bis 4 nach Bedarf. Wählen Sie = und drücken Sie OK, um das Ergebnis zu berechnen.

## UKW-Radio

Das FM-Radio verfügt über einen Frequenzbereich von 87.5 bis 108.0 MHz und 9 voreingestellte Kanäle.

### Radio einschalten

- 1. Schließen Sie das Headset an der Headset-Buchse an  $\bigcap$
- 2. Drücken Sie Menü, gehen Sie zu auf der drücken Sie OK. Das Radio ist nun eingeschaltet. Die aktuell eingestellte Frequenz wird angezeigt. Wählen Sie den gewünschten Sender mit  $\blacktriangleright$  oder  $\blacktriangle$  aus. Mit den Seitentasten können Sie **+**/**-** die Lautstärke einstellen.
- 3. Drücken Sie  $\Box$ , um zum Standby-Modus zurückzukehren. Das Radio läuft dann weiter.

### Frequenz speichern

- 1. Drücken Sie Menü, gehen Sie zu auf und drücken Sie OK.
- 2. Wählen Sie den gewünschten Sender mit  $\blacktriangleright$  oder  $\blacktriangle$  aus.
- 3. Wenn Sie einen Sender gefunden haben, wählen Sie Option.
- 4. Wählen Sie Frequenz speichern und drücken Sie Option.
- 5. Geben Sie einen Namen für den neuen Sender ein, siehe [Texteinga](#page-12-0)be  $\epsilon \geqslant S.7$ .
- 6. Drücken Sie Speich..

## Ausschalten

- 1. Drücken Sie Menü, gehen Sie zu **in Euranderhander Sie OK.**
- 2. Drücken Sie Option und drücken Sie dann Ausschalten.

Tipp: Wird das Headset entfernt, schaltet sich das Radio ebenfalls aus.

## Senderliste (Kanalliste bearbeiten)

- 1. Drücken Sie Menü, gehen Sie zu aund drücken Sie OK.
- 2. Wählen Sie Option.
- 3. Wählen Sie Senderliste und drücken Sie OK.
- 4. Wählen Sie den Sender, den Sie bearbeiten möchten, aus und drükken Sie Option oder Hinzuf..
- 5. Wählen Sie eine der folgenden Optionen aus und drücken Sie Option:

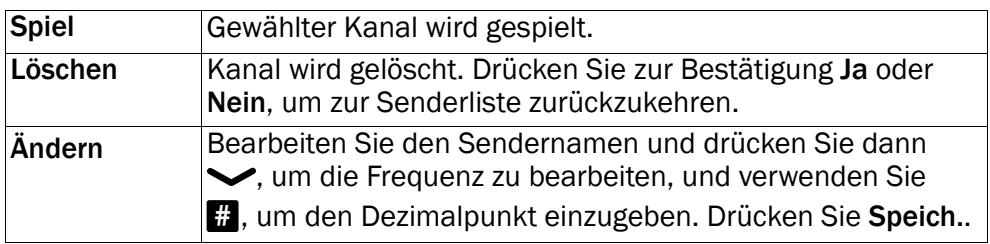

#### Kanäle auswählen

Drücken Sie die Tasten 1 bis $\Omega$  zur Direktwahl der gespeicherten Sender, während das Radio läuft.

### Manuelle Eingabe (Suchmodus ändern)

- 1. Drücken Sie Menü, gehen Sie zu **in der Australian Sie OK.**
- 2. Wählen Sie Option.
- 3. Wählen Sie Manuelle Eingabe und drücken Sie OK.
- 4. Wählen Sie eine der folgenden Optionen aus und drücken Sie OK:

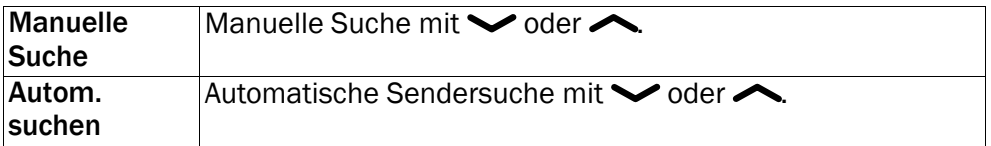

## Autospeicherung

Hinweis! Hierdurch werden die vorher gespeicherten Kanäle überschrieben!

- 1. Drücken Sie Menü, gehen Sie zu **von derücken Sie OK.**
- 2. Wählen Sie Option.
- 3. Wählen Sie Autospeicherung und drücken Sie Option zur automatischen Speicherung von Radiosendern auf den Speicherplätzen  $bis$   $\Omega$ .

## Spiele

- 1. Drücken Sie Menü, gehen Sie zu Bund drücken Sie OK.
- 2. Wählen Sie Tetris oder Boxman und drücken Sie OK für den folgenden Optionen:

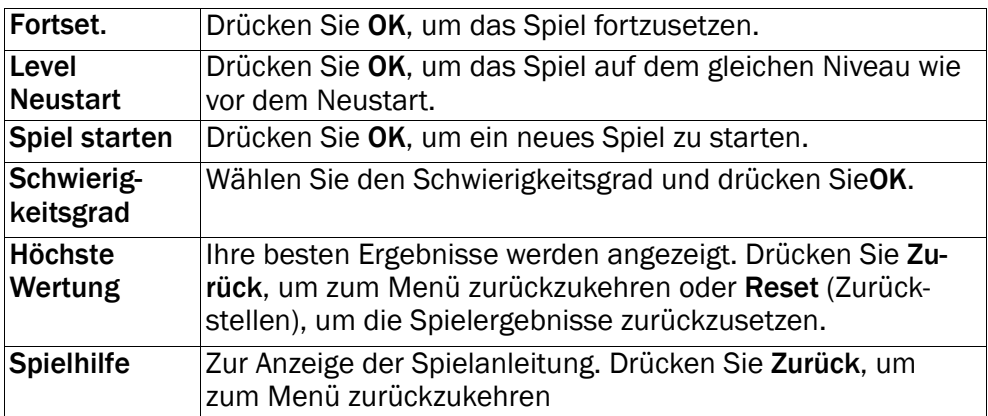

#### Einstellungen

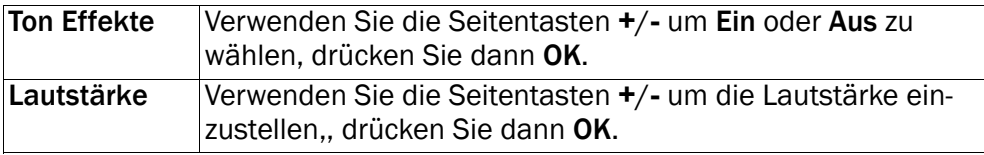

# Anweisungen für FERNANWENDER

### Senden von Fernsteuerungsbefehlen per Textnachricht.

Zur Aktivierung muss Ein ausgewählt werden und der Fernanwender muss in der Nummernliste im Doro PhoneEasy® 612 eingegeben werden.

# Menü  $\rightarrow$  Sicherheit  $\rightarrow$  Fernkonfig...

Alle Kontakte, die per Fernkonfiguration an das Doro PhoneEasy® 612 gesendet werden, werden im Telefon gespeichert, selbst wenn standardmäßig neue Einträge auf der SIM-Karte gespeichert werden.

Es stehen 3 Telefonnummern für jeden Kontakt zur Verfügung: E Handy, **Festnetz oder Bullet Büro.** 

Hinweis! Um als Fernsteuerungsbefehl erkannt zu werden, muss die SMS-Nachricht folgendes Format aufweisen: \*#Befehl#

Beim Senden von Parametern müssen zwei Parameter durch das Zeichen # voneinander getrennt werden. In den Tabellen steht P für Parameter.

### Festlegen eines Kontakts im Telefonbuch

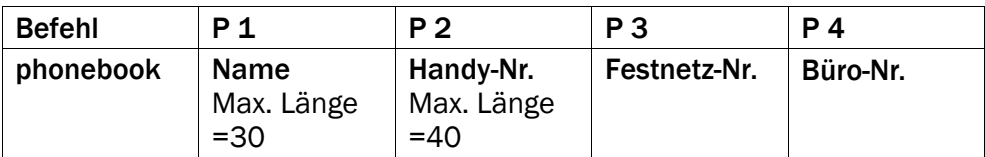

Beispiel:

Sie möchten die Handy-Nr., Festnetz-Nr. und Büro-Nr. von Jeff Jackson an Doro PhoneEasy® 612 senden. Die Handy-Nr. lautet: 0700-393939. Festnetz-Nr.: 046-280 50 11. Büro-Nr.: 046-280 50 11.

\*#phonebook#Jeff

Jackson#0700393939#0462805011#0462805083#

Die Nummer wird im 612-Telefonbuch folgendermaßen gespeichert:

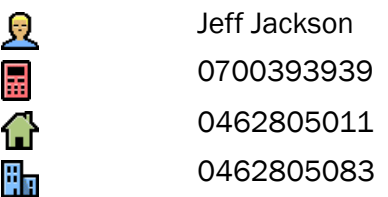

Hinweis! Für die Parameter 2, 3 und 4 können nur Zahlen eingegeben werden. Wenn Sie für diese Parameter Buchstaben eingeben, ist der Parameter im Telefonbuch leer.

Kontakte, die bereits im Telefonbuch gespeichert sind, werden nicht ersetzt. Sie werden dupliziert. Dadurch wird ein unbeabsichtigtes Entfernen von Kontakten aus dem Telefonbuch verhindert.

Tipp: Geben Sie bei internationalen Anrufen vor der Landesvorwahl immer + ein, um das Telefonbuch optimal in jedem Land nutzen zu können. Geben Sie die Telefonnummer mit der Vorwahlnummer ein.

### Einstellen der Notruffunktion

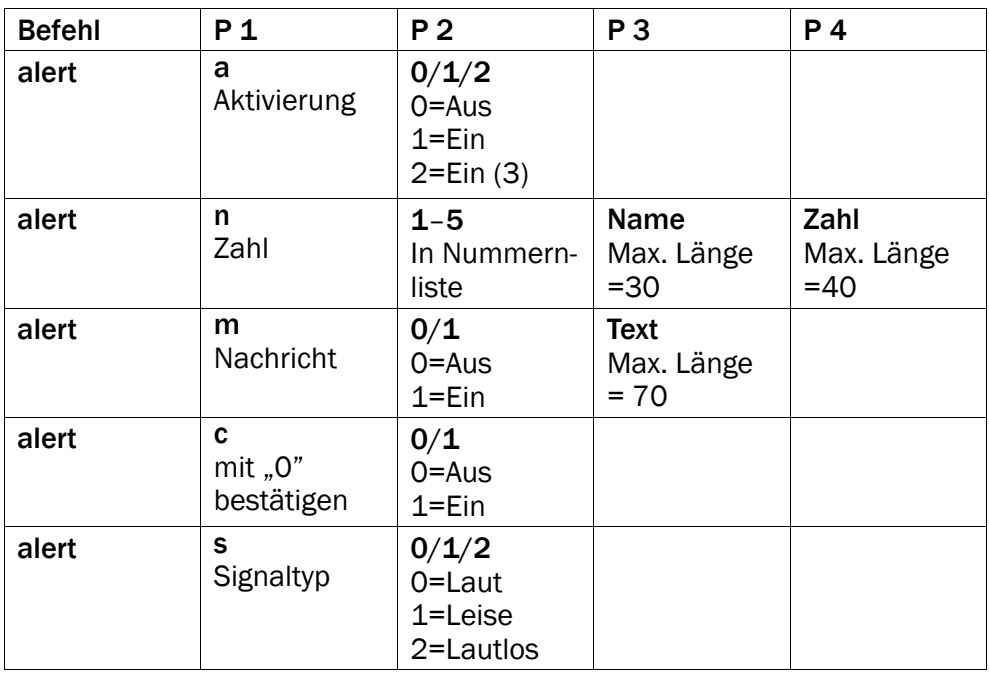

Beispiel:

Sie möchten die Notruffunktion aktivieren.

#### $*$ #alert#a#1#

Sie möchten den Eintrag für Jeff Jackson mit der Telefonnummer in der Nummernliste an erster Stelle (1) speichern: 0700-393939.

\*#alert#n#1#Jeff Jackson#0700393939#

Die SMS-Nachricht soll gesendet werden, wenn die Notruftaste gedrückt wird. Beispiel für Inhalt der Textnachricht: Dies ist ein Notruf. Ergreife bitte die erforderlichen Maßnahmen.

\*#alert#m#1#Dies ist ein Notruf. Ergreife bitte die erforderlichen Maßnahmen.#

Sie möchten die Funktion Mit '0' bestätigen aktivieren.

 $*$ #alert#c#1#

Sie möchten den Signaltyp auf leise stellen.

#### $*$ #alert#s#1#

Tipp: Schreiben Sie die Positionen auf, die Sie senden. Dann können Sie später einfacher Änderungen senden.

#### Einstellen der Zielwahlspeichertasten

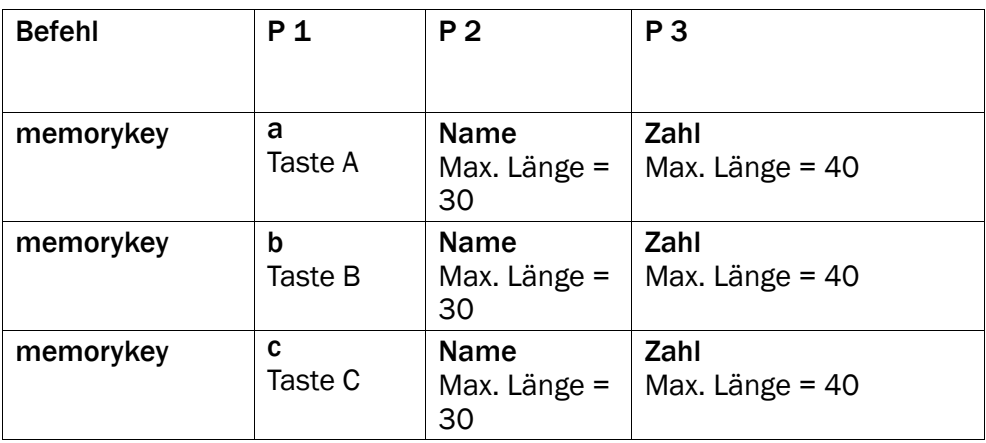

Beispiel:

Sie möchten die Handy-Nr. von Jeff Jackson unter Taste A im Doro PhoneEasy® 612 speichern.

Sowie Martha Thomson unter Taste B und Steve Lewis unter Taste C.

\*#memorykey#a#Jeff Jackson#0700393939#

\*#memorykey#b#Martha Thomson#0768991014#

\*#memorykey#c#Steve Lewis#0709441819#

### Eintragen von Aufgaben im Kalender

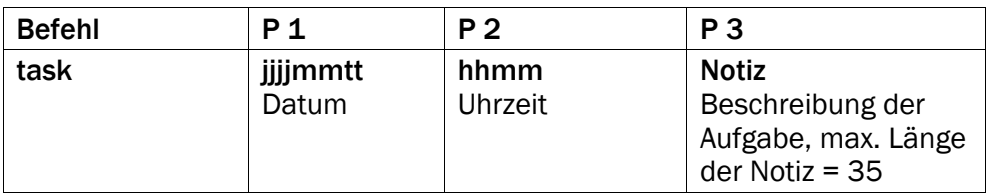

Beispiel 1:

Sie möchten eine neue Kalenderaufgabe an das Doro PhoneEasy® 612 senden. Es ist ein Zahnarzttermin am 1. Dezember 2011 um 10.30 Uhr.

\*#task#20101201#1030#Zahnarzttermin#

#### Deutsch

## Fehlersuche

#### Telefon lässt sich nicht einschalten

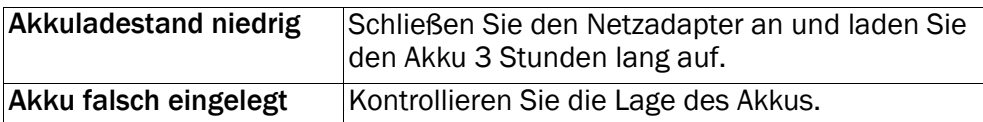

#### Akku wird nicht aufgeladen

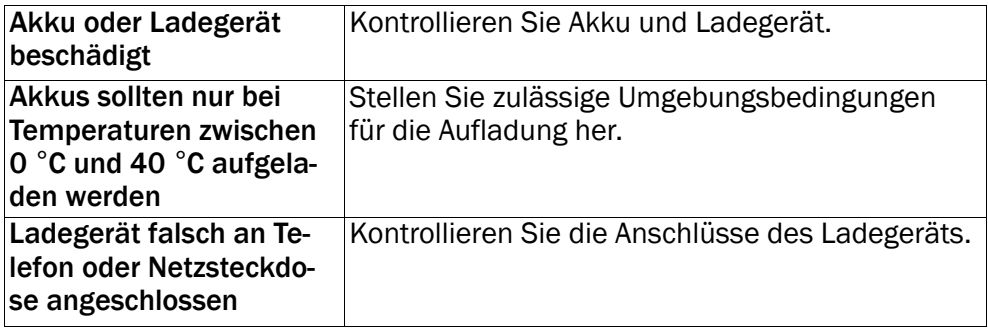

#### Standby-Zeit wird immer kürzer

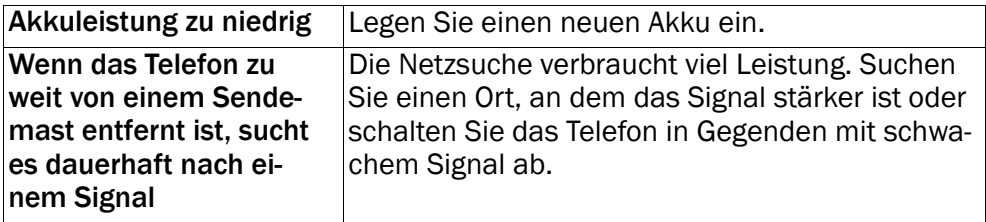

#### Es können keine Anrufe getätigt oder empfangen werden.

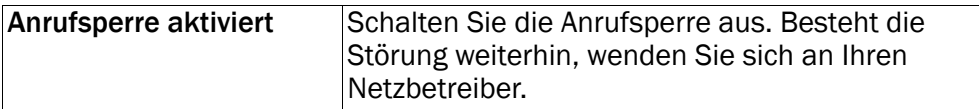

#### PIN-Code wird nicht angenommen

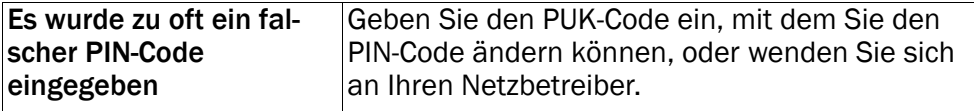

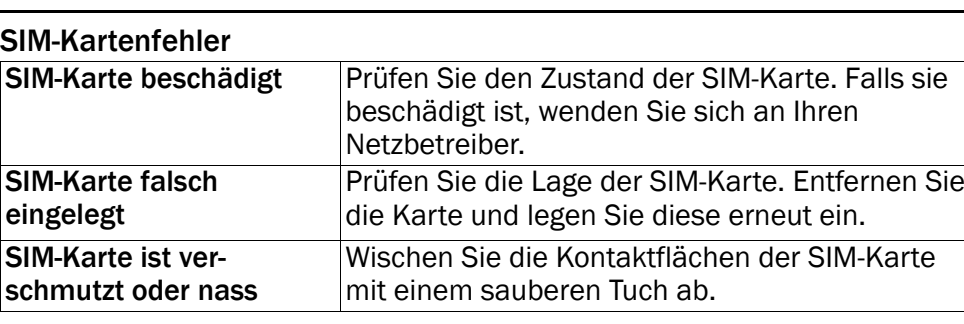

#### Keine Verbindung zum Netz möglich

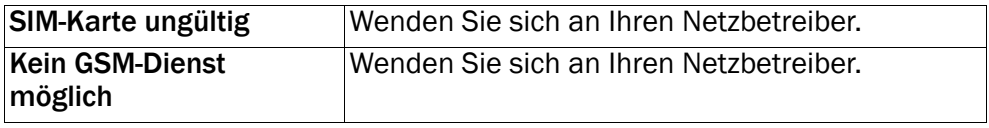

#### Signal zu schwach

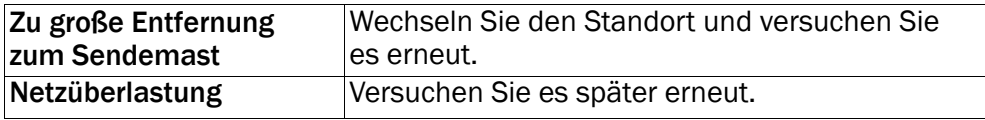

#### Echo oder Rauschen

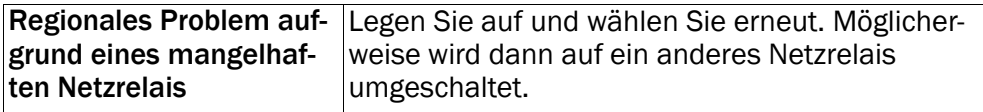

#### Es kann kein neuer Kontakt hinzugefügt werden

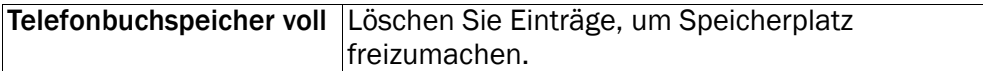

#### Funktion kann nicht eingestellt werden

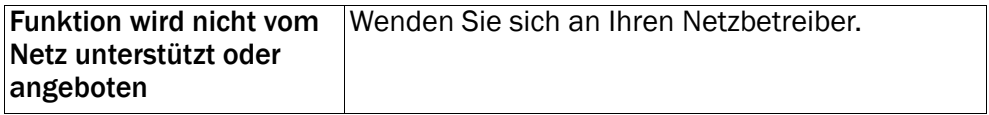

#### Fehlgeschlagenes Herunterladen von MMS

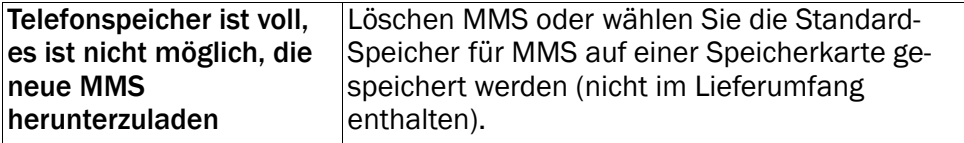

## Sicherheitshinweise

## **VORSICHT**

Das Gerät und das Zubehör können Kleinteile enthalten. Bewahren Sie das Gerät außerhalb der Reichweite von Kleinkindern auf.

Das Netzteil dient als Trennvorrichtung zwischen Produkt und Netzanschluss. Die Anschlussdose muss sich in unmittelbarer Nähe des Geräts befinden und gut zugänglich sein.

## Netzdienste und Netzkosten

Ihr Gerät ist für GSM 900/1800/1900 MHz-Netze zugelassen. Um das Gerät nutzen zu können, müssen Sie eine SIM-Karte einlegen, die vom Betreiber freigeschaltet ist.

Durch die Verwendung von Netzdiensten können Kosten anfallen. Einige Funktionen sind nur nach Beantragung beim Betreiber möglich und teils kostenpflichtig.

## Betriebsumgebung

Beachten Sie alle Vorschriften, die an Ihrem jeweiligen Aufenthaltsort gelten, und schalten Sie das Gerät ab, wenn sein Gebrauch verboten ist oder Störungen oder Gefahren verursachen kann. Verwenden Sie das Gerät immer in der normalen Gebrauchsposition.

Das Gerät erfüllt die Strahlungsrichtlinien, wenn es in normaler Position am Ohr verwendet wird oder wenn es mindestens 1,5 cm von Ihrem Körper entfernt ist. Wenn Sie das Gerät dicht am Körper in einer Tasche, einer Gürteltasche oder einem anderen Aufbewahrungsmittel tragen, so dürfen diese Aufbewahrungsmittel keine Metallteile enthalten und das Produkt ist im oben angegebenen Abstand vom Körper zu tragen. Achten Sie darauf, dass die Abstandsvorschriften eingehalten werden, bis Sie das Gerät in Gebrauch nehmen.

Teile des Geräts sind magnetisch. Es kann daher Metallobjekte anziehen. Bewahren Sie keine Kreditkarten oder andere Magnetdatenträger in der Nähe des Geräts auf. Es besteht die Gefahr, dass die darauf gespeicherten Informationen zerstört werden.

## Medizinische Geräte

Der Gebrauch von Geräten, die Funksignale aussenden, wie z. B. Mobiltelefone, kann den Betrieb medizinischer Geräte stören, wenn diese nicht ausreichend geschützt sind. Wenden Sie sich an einen Arzt oder den Hersteller des Geräts, um festzustellen, ob es gegen externe Funksignale ausreichend geschützt ist, oder wenn Sie andere Fragen haben. Ist der Gebrauch des Geräts in Krankenhäusern oder ärztlichen Einrichtungen untersagt, so schalten Sie es bitte ab. In Krankenhäusern und anderen ärztlichen Einrichtungen werden manchmal Geräte benutzt, die durch externe Funksignale gestört werden könnten.

#### Herzschrittmacher

Die Hersteller von Herzschrittmachern empfehlen einen Abstand von mindestens 15 cm zwischen einem Mobiltelefon und dem Herzschrittmacher, um Störungen des Herzschrittmachers zu vermeiden. Personen mit Herzschrittmacher sollten Folgendes beachten:

- Sie sollten das Telefon immer in einem Abstand von 15 cm von ihrem Herzschrittmacher entfernt halten, wenn das Telefon eingeschaltet ist.
- Sie sollten das Telefon nicht in einer Brusttasche tragen.
- Sie sollten das Ohr auf der anderen Körperhälfte als der mit dem Herzschrittmacher nutzen, um das Risiko einer Störung zu minimieren.

Sie sollten das Telefon unverzüglich ausschalten, sobald Grund zur Annahme besteht, dass eine Störung vorliegt.

## Explosionsgefährdete Bereiche

Schalten Sie das Gerät in Bereichen mit Explosionsgefahr immer ab. Befolgen Sie alle Hinweise und Anweisungen. Eine Explosionsgefahr besteht zum Beispiel auch an Orten, an denen Sie normalerweise den Motor Ihres Fahrzeugs ausschalten müssen. In diesen Bereichen kann Funkenbildung zu Explosion oder Brand führen; es besteht Verletzungsund Lebensgefahr.

Schalten Sie das Gerät an Tankstellen und sämtlichen anderen Orten ab, an denen es Benzinpumpen und Fahrzeugwerkstätten gibt.

Halten Sie sich an die Einschränkungen für den Gebrauch von Funkgeräten an Orten, an denen Kraftstoffe gelagert sind und verkauft werden, im Bereich von Chemiewerken und von Sprengarbeiten.

Bereiche mit Explosionsgefahr sind oft - aber nicht immer - eindeutig gekennzeichnet. Dies gilt auch unter Deck auf Schiffen, den Transport oder die Lagerung von Chemikalien, Fahrzeuge, die mit Flüssigtreibstoff (wie Propan oder Buthan) betrieben werden sowie Bereiche, in denen in der Luft Chemikalien oder Partikel, wie Fasern, Staub oder Metallpulver, enthalten sind.

## Li-Ion-Akku

Dieses Produkt enthält einen Li-Ion-Akku. Wenn der Akku nicht sachgemäß gehandhabt wird, besteht das Risiko von Feuer und Verbrennungen.

#### $\bigwedge$ WARNUNG

Es besteht Explosionsionsgefahr, wenn ein falscher Akku eingesetzt wird. Um das Risiko von Feuer oder Verbrennungen zu vermeiden, sollten Sie den Akku nicht auseinandernehmen, zerstören, durchlöchern, kurzschließen, einer Hitze von mehr als 60°C (140°F) aussetzen oder in Feuer oder Wasser werfen. Verwenden Sie nur zugelassene Akkus. Recyclen oder entsorgen Sie aufgebrauchte Akkus entsprechend der vor Ort geltenden Bestimmungen oder den Ihrem Produkt beigelegten Hinweisen.

## Schützen Sie Ihr Gehör

Dieses Gerät wurde getestet und erfüllt die Bedingungen für den Schalldruckpegel gemäß den Normen EN 50332-1 und/oder EN 50332-2.

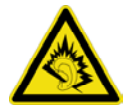

 $\bigwedge$ 

#### **WARNIING**

Durch laute Töne über längere Zeit können Gehörschäden verursacht werden. Laute Töne beim Lenken eines Fahrzeugs können Sie ablenken und einen Unfall verursachen. Genießen Sie Musik über ein Headset in mäßiger Lautstärke. Halten Sie das Gerät nicht an Ihr Ohr, wenn der Lautsprecher verwendet wird.

# Notruf

#### **WICHTIG**

Mobiltelefone nutzen Funksignale, das Mobiltelefonnetz, das Festnetz und benutzerprogrammierte Funktionen. Das bedeutet, dass eine Verbindung nicht unter allen Umständen garantiert werden kann. Verlassen Sie sich daher niemals nur auf ein Mobiltelefon, wenn sehr wichtige Anrufe, z. B. in medizinischen Notfällen, erforderlich sind.

# Fahrzeuge

Funksignale können die Elektronik von Motorfahrzeugen (z. B. elektronische Kraftstoffeinspritzung, ABS-Bremssystem, Tempomat, Airbags) stören, wenn diese fehlerhaft eingebaut wurden oder nicht ausreichend geschützt sind. Für weitere Informationen über Ihr Fahrzeug oder mögliche Zusatzausrüstungen wenden Sie sich bitte an den Hersteller oder an dessen Niederlassung.

Brennbare Flüssigkeiten, Gase oder explosive Stoffe dürfen nicht zusammen mit dem Gerät oder seinem Zubehör aufbewahrt oder transportiert werden. Bei Fahrzeugen mit Airbags: Denken Sie daran, dass bei einem Aufprall die Airbags mit beträchtlicher Kraft mit Luft gefüllt werden.

Legen Sie keine Gegenstände, auch keine stationären oder tragbaren Funkgeräte, direkt über dem Airbag oder in dem Bereich, in den er sich aufbläht, ab. Bei unsachgemäßem Einbau des Mobiltelefons kann es beim Entfalten des Airbags zu ernsthaften Verletzungen kommen.

An Bord von Flugzeugen ist der Gebrauch des Geräts verboten. Schalten Sie das Gerät ab, bevor Sie an Bord gehen. Der Gebrauch drahtloser Telekommunikationsgeräte in Flugzeugen kann die Flugsicherheit gefährden und die bordeigene Telekommunikation stören. Außerdem kann er gesetzlich verboten sein.

## Pflege und Wartung

Ihr Telefon ist ein technisch fortschrittliches Produkt und ist mit größter Sorgfalt zu behandeln. Fahrlässiges Verhalten kann dazu führen, dass die Gewährleistung erlischt.

• Schützen Sie das Gerät vor Nässe. Regen/Schnee, Nässe und alle Arten von Flüssigkeiten können Stoffe enthalten, die zu Korrosion der Elektronik führen. Wird das Gerät nass, entfernen Sie den Akku und lassen Sie das Gerät vollständig trocknen und legen Sie den Akku erst dann wieder ein.
- Bewahren Sie das Gerät nicht in staubigen, schmutzigen Umgebungen auf. Die beweglichen Geräteteile und die Elektronik könnten beschädigt werden.
- Schützen Sie das Gerät vor Hitze. Hohe Temperaturen können die Lebensdauer der Elektronik verringern, den Akku schädigen und Kunststoffteile verformen oder gar schmelzen lassen.
- Schützen Sie das Gerät vor Kälte. Beim Aufwärmen auf normale Temperaturen kann sich im Innern Kondenswasser bilden, das die Elektronik schädigt.
- Versuchen Sie nicht, das Gerät anders als hier beschrieben zu öffnen.
- Lassen Sie das Gerät nicht fallen. Schützen Sie es vor Stößen oder Erschütterungen. Bei grobem Umgang können Leiter und feinmechanische Teile zerstört werden.
- Reinigen Sie das Gerät nicht mit scharfen Mitteln.

Diese Hinweise gelten für das Gerät, den Akku, den Netzadapter und anderes Zubehör. Funktioniert das Telefon nicht ordnungsgemäß, wenden Sie sich bitte an Ihren Händler. Bringen Sie Ihren Kaufbeleg oder eine Kopie der Rechnung mit.

## Garantie

Für dieses Produkt gilt eine Garantiezeit von 24 Monaten ab dem Zeitpunkt des Kaufs. Sollte während dieser Zeit ein Fehler auftreten, wenden Sie sich bitte an Ihren Händler. Leistungen im Rahmen der Garantie sind nur möglich bei Vorlage einer gültigen Quittung/Rechnungskopie. Diese Garantie gilt nicht, wenn der Fehler durch einen Unfall oder ein vergleichbares Ereignis eingetreten ist.

Weiterhin gilt die Garantie nicht bei Eindringen von Flüssigkeiten, Gewaltanwendung, nicht erfolgter Wartung, falscher Bedienung oder anderen durch den Käufer zu verantwortenden Umständen. Sie gilt ferner nicht bei Störungen, die durch Gewitter oder andere Spannungsschwankungen verursacht werden. Zur Vorsicht empfehlen wir, das Ladegerät während eines Gewitters vom Telefon zu trennen. Akkus sind Verbrauchsteile und als solche nicht in der Garantie enthalten. Diese Garantie gilt nicht, wenn andere Akkus als die Originalakkus von DORO verwendet wurden.

Deutsch

## Technische Daten

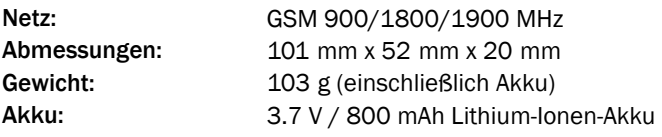

Bluetooth® ist ein eingetragenes Warenzeichen der Bluetooth SIG, Inc.

eZiType™ ist eine Marke der Zi Corporation.

vCard ist eingetragenes Warenzeichen des Internet Mail Consortium.

# Hörhilfen

Dieses Gerät sollte mit den meisten auf dem Markt erhältlichen Hörhilfen funktionieren. Eine vollständige Kompatibilität mit sämtlichen Geräten kann jedoch nicht zugesagt werden.

# Spezifische Absorptionsrate (SAR)

Dieses Gerät erfüllt die internationalen Sicherheitsvorschriften für die Funkwellenbelastung. Das Doro PhoneEasy® 612 misst 0,611 W/kg gemessen für 10 g Gewebe.

Die Obergrenze laut WHO beträgt 2,0 W/kg gemessen für 10 g Gewebe.

# Konformitätserklärung

Doro erklärt hiermit, dass das Doro PhoneEasy® 612 die wesentlichen Anforderungen und die sonstigen relevanten Bestimmungen der Richtlinien 1999/5/EU (R&TTE) und 2011/65/EU (ROHS) erfüllt. Eine Kopie der Konformitätserklärung finden Sie unter <www.doro.com/dofc>

Deutsch

#### PhoneEasy 612 (1011, 5011)

German

Version 1.0

@2013 Doro AB. All rights reserved. www.doro.com

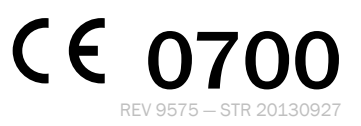